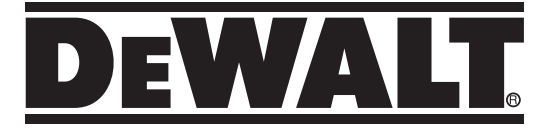

# **Samopoziomujący laser obrotowy DCE080RS, DCE080GS**

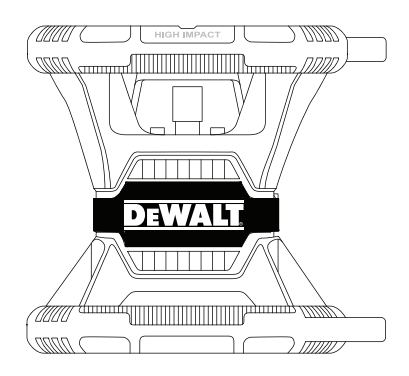

⊕

⊕

**509216 - 49 PL Tłumaczenie oryginalnej instrukcji**

# **www.2helpU.com**

 $\bigoplus$ 

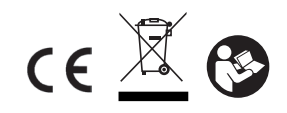

◈

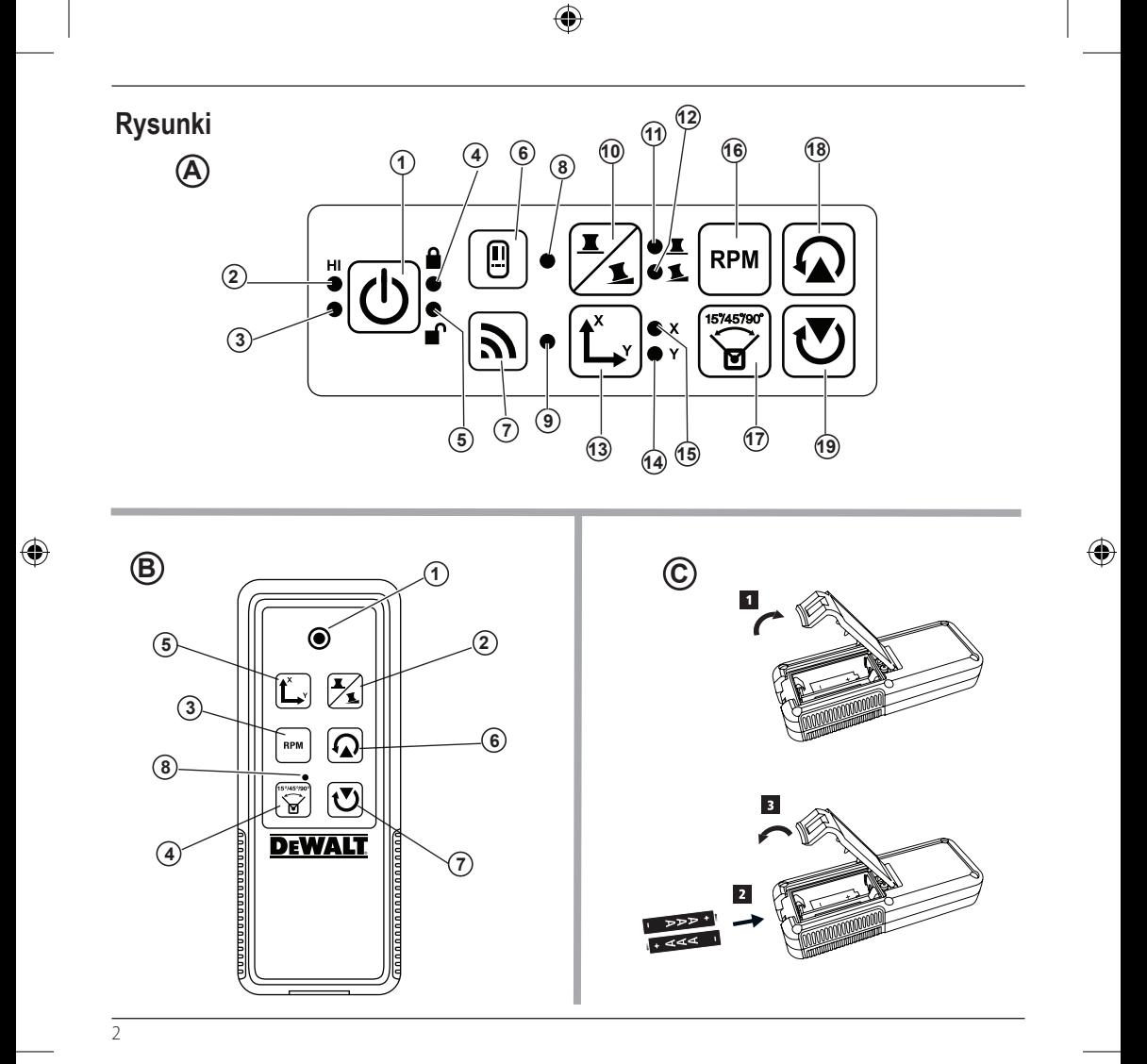

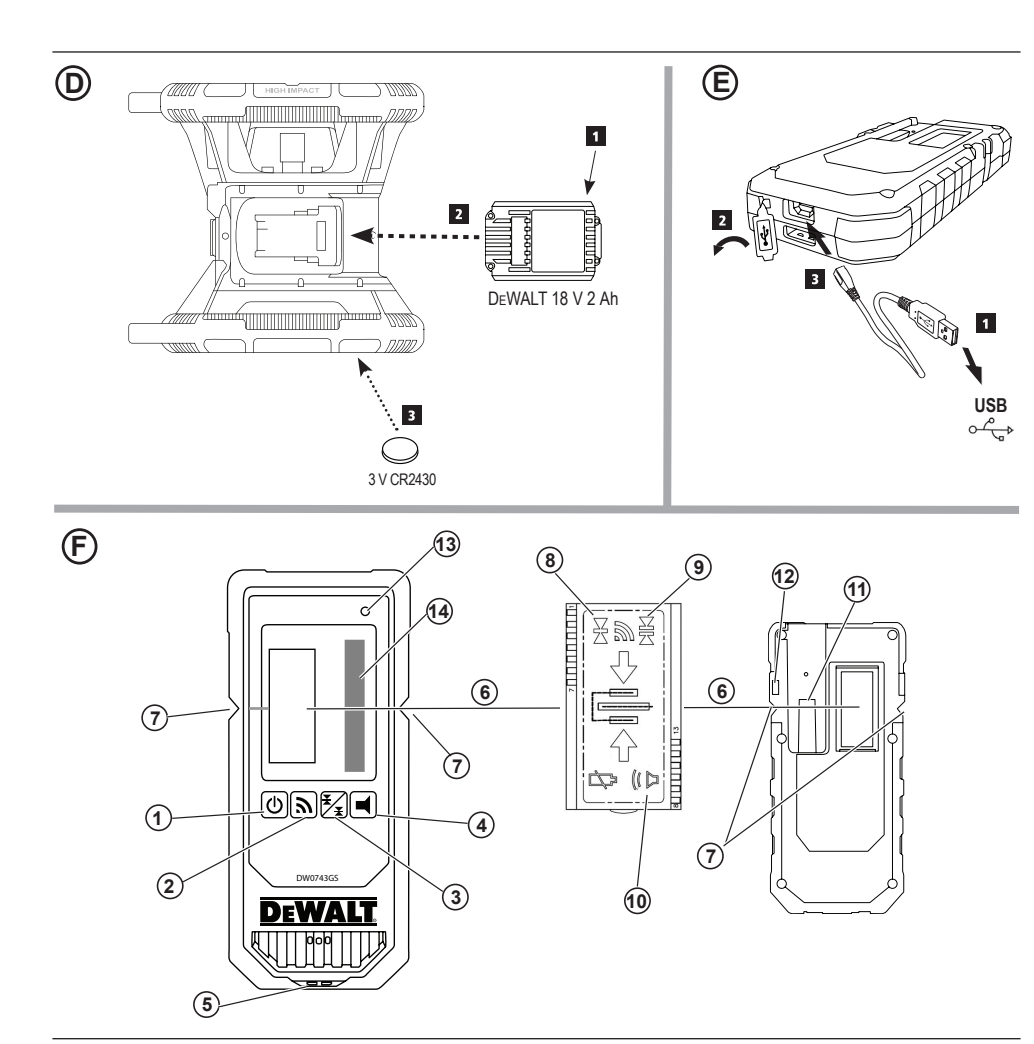

 $\bigoplus$ 

 $\bigoplus$ 

 $\overline{3}$ 

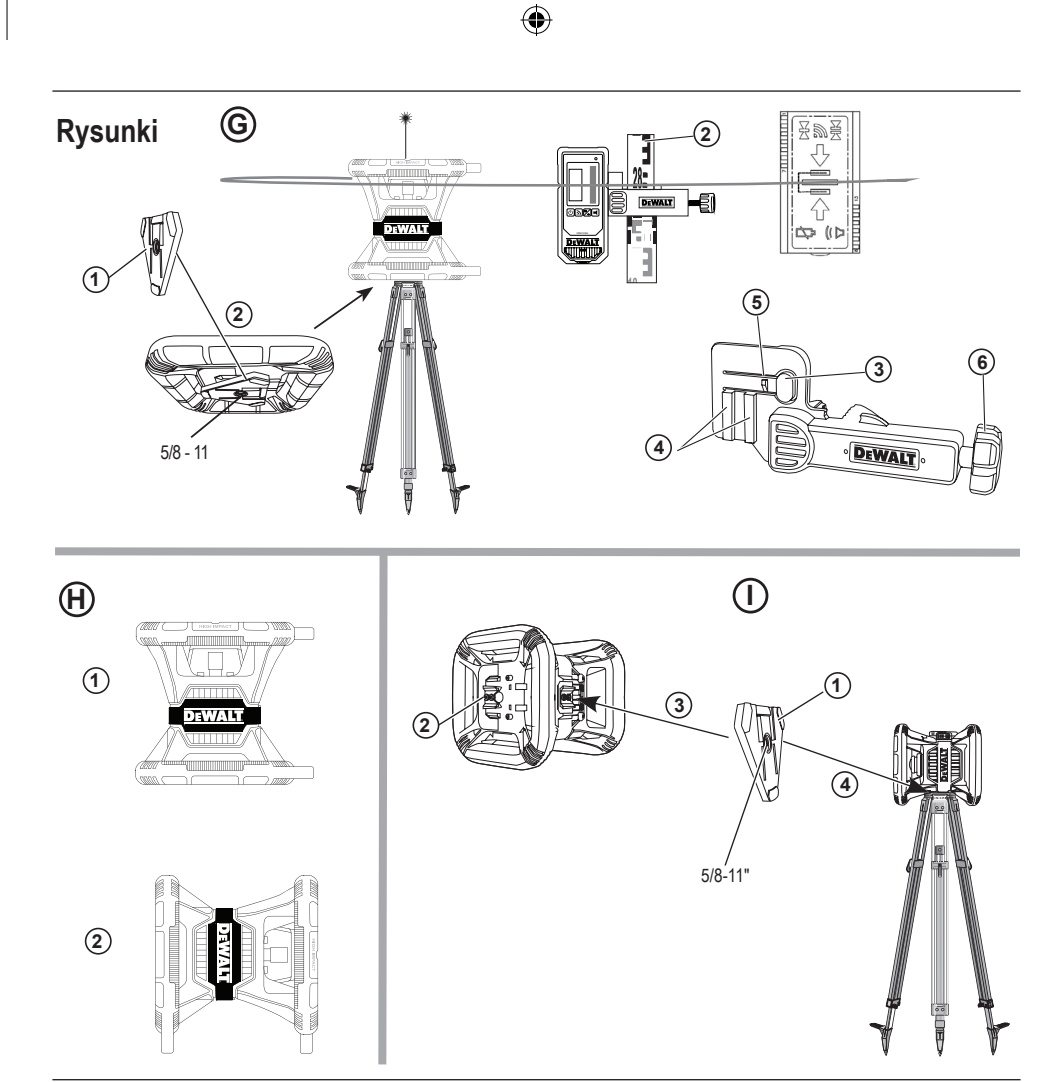

 $\bigoplus$ 

4

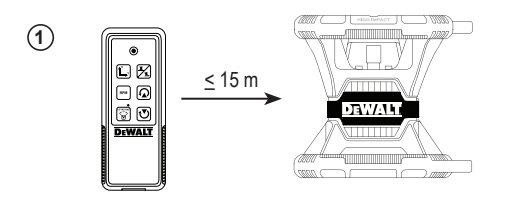

 $\circledS$ 

 $\bigoplus$ 

 $\odot$ 

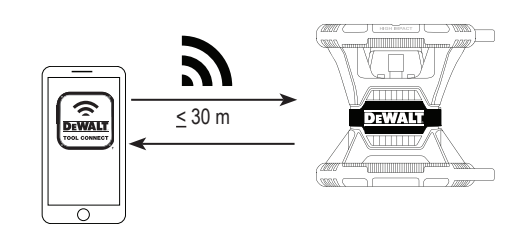

 $\circled{3}$ 

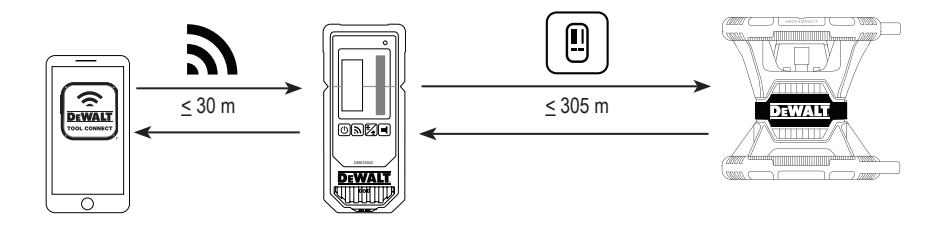

 $\bigoplus$ 

 $\bigoplus$ 

 $\overline{5}$ 

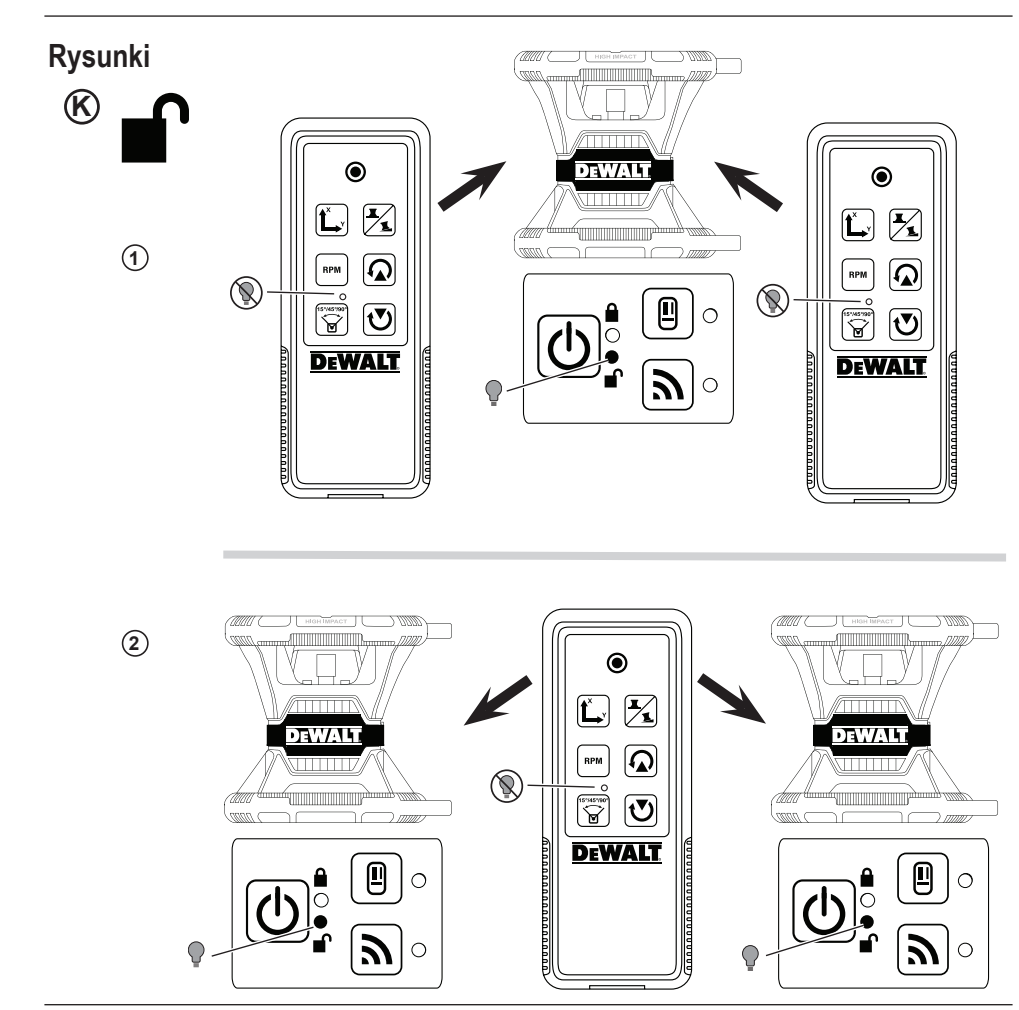

 $\bigoplus$ 

 $\bigoplus$ 

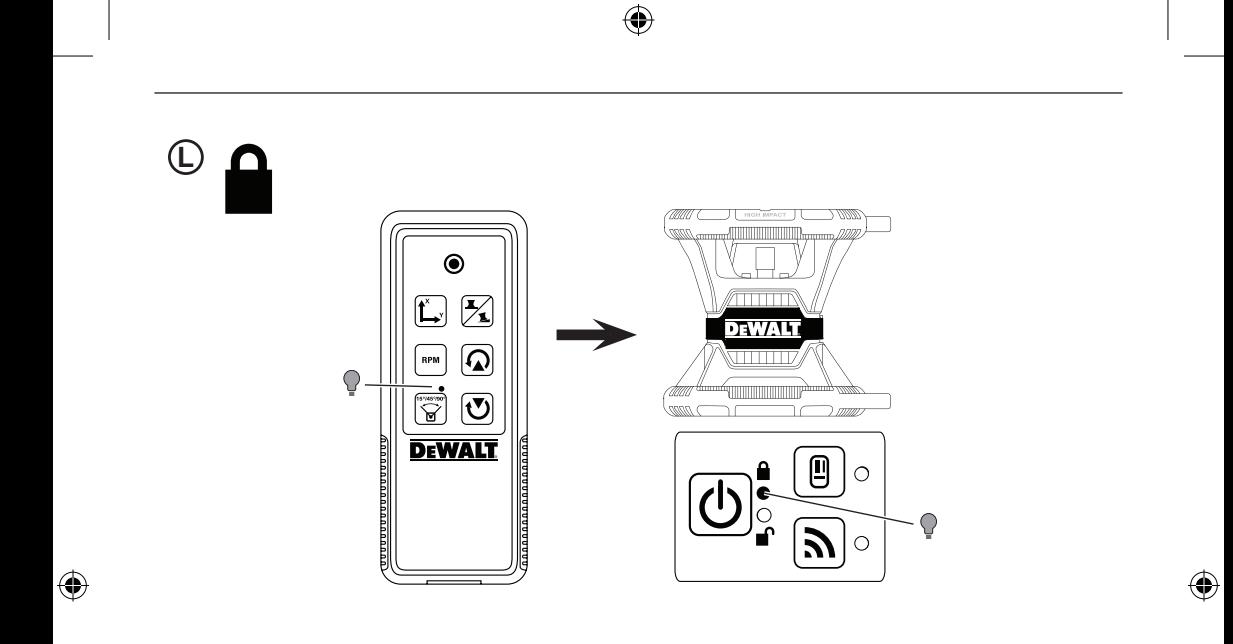

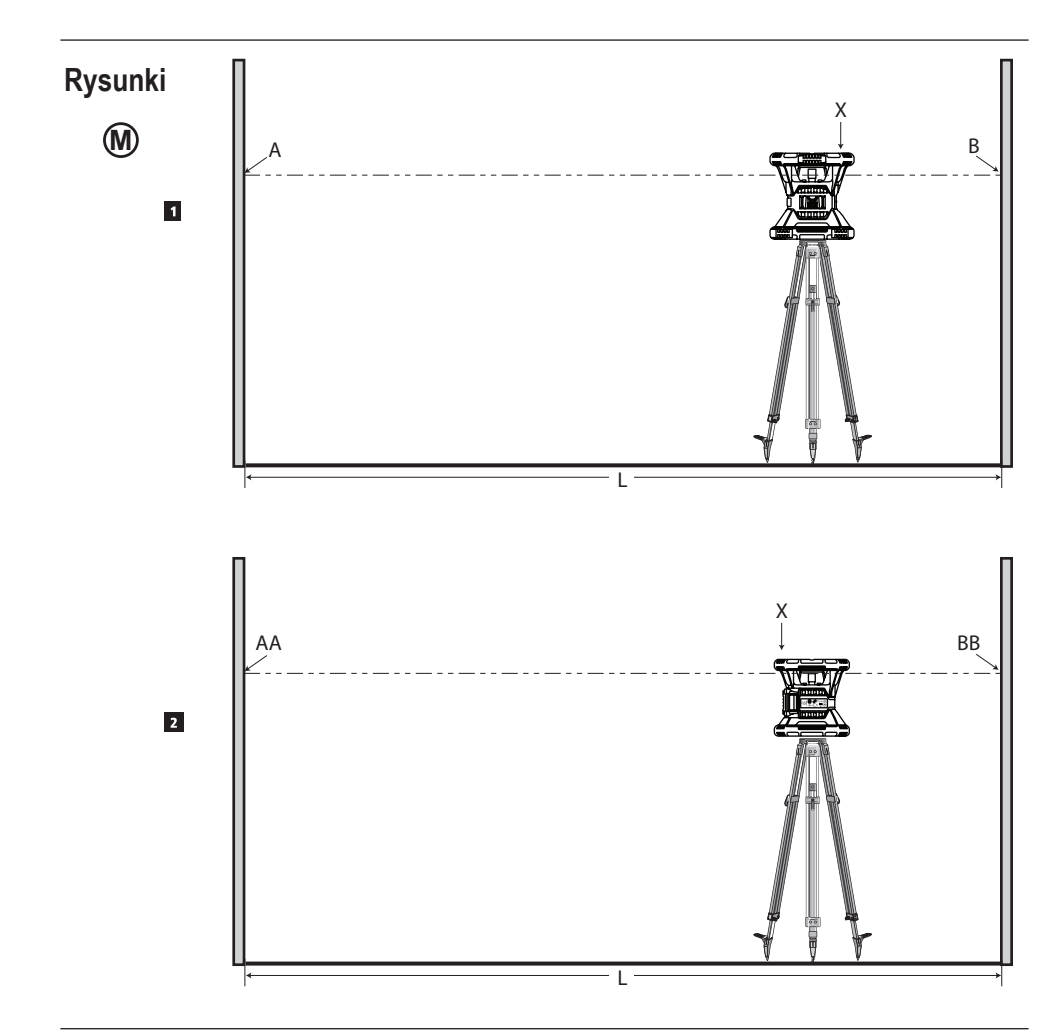

 $\bigoplus$ 

 $\bigoplus$ 

 $\overline{8}$ 

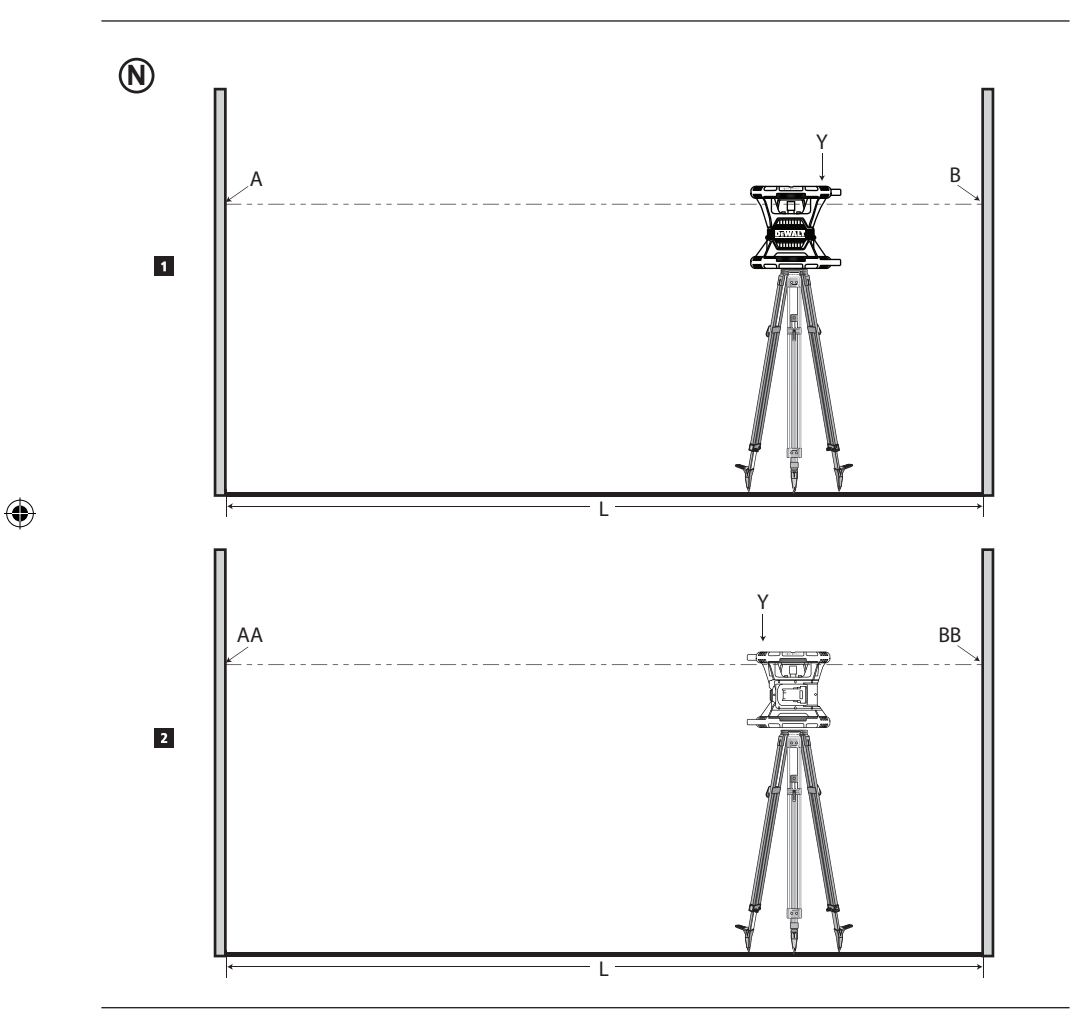

 $\bigoplus$ 

 $\overline{9}$ 

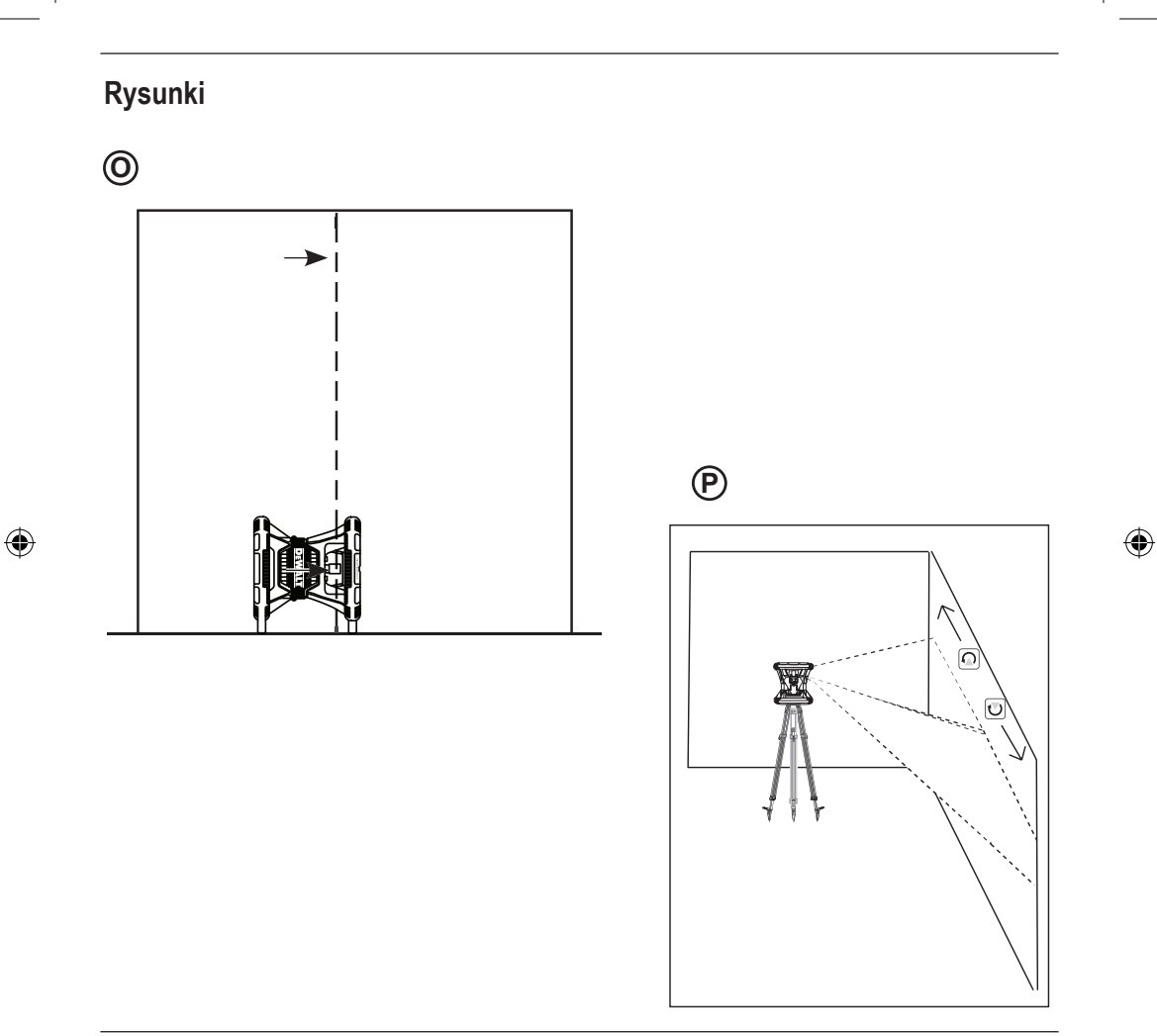

 $\bigoplus$ 

 $\overline{10}$ 

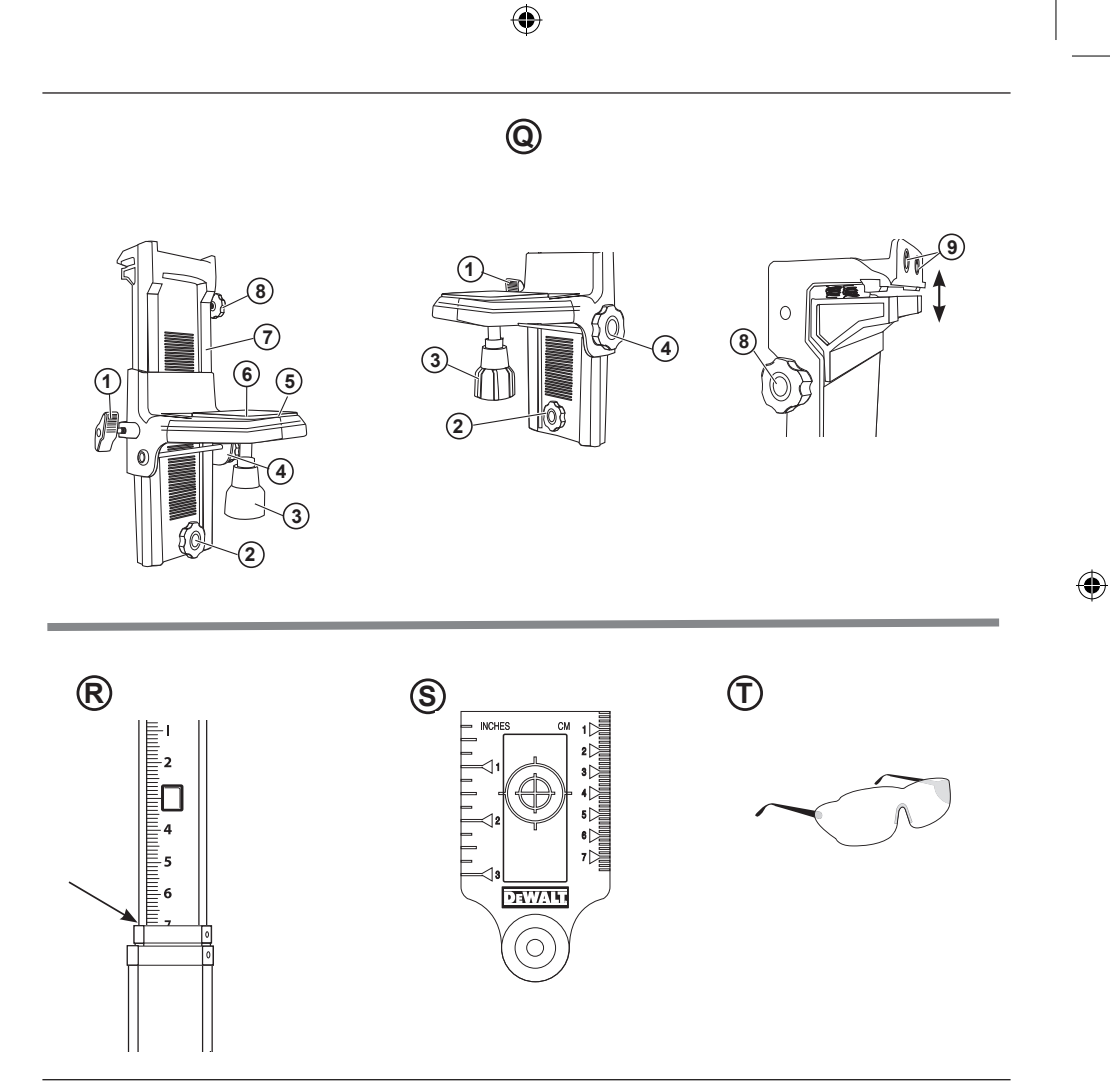

 $\bigoplus$ 

11

#### **Polski**

# **Spis treści**

- **• Informacje o laserze**
- **• Bezpieczeństwo użytkownika**
- **• Akumulatory/baterie i zasilanie**
- **• Wskazówki eksploatacyjne**
- **• Włączanie lasera**
- **• Sprawdzanie kalibracji**
- **• Korzystanie z lasera**
- **• Zdalne sterowanie laserem**
- **• Akcesoria**
- **• Konserwacja**
- **• Rozwiązywanie problemów**
- **• Serwis i naprawy**
- **• Dane techniczne**

## **Informacje o laserze**

Bezprzewodowy laser obrotowy DCE080RS/GS to urządzenie laserowe KLASY 2

## **Deklaracja zgodności WE**

**Dyrektywa dotycząca urządzeń radiowych (RED)**

Laser obrotowy DeWALT

DCE080RS, DCE080GS

DeWALT niniejszym deklaruje, że laser obrotowy DCE080RS/ DCE080GS jest zgodny z wymogami dyrektywy 2014/53/UE oraz wszystkich właściwych dyrektyw.

Pełny tekst deklaracji zgodności UE można zamówić pod adresem DeWALT Industrial Tool Co., DeWALT Europe, DeWALT D-655- 10 Idstein, Niemcy 65509 lub uzyskać na stronie internetowej: www.2helpU.com.

Wyszukać według numeru produktu i numeru typu podanych na tabliczce znamionowej.

# **PRZECZYTAĆ INSTRUKCJĘ W CAŁOŚCI Bezpieczeństwo użytkownika**

## **Wytyczne dotyczące bezpieczeństwa**

Podane poniżej definicje określają stopień zagrożenia oznaczony danym słowem. Proszę przeczytać instrukcję i zwracać uwagę na te symbole.

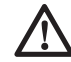

 *NIEBEZPIECZEŃSTWO: Informuje o bezpośrednim niebezpieczeństwie. Nieprzestrzeganie tego zalecenia grozi doznaniem śmiertelnych lub ciężkich obrażeń ciała.*

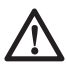

 *OSTRZEŻENIE: Informuje o potencjalnym niebezpieczeństwie. Nieprzestrzeganie tego zalecenia może grozić doznaniem śmiertelnych lub ciężkich obrażeń ciała.*

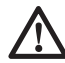

 *PRZESTROGA: Informuje o potencjalnym niebezpieczeństwie. Nieprzestrzeganie tego zalecenia może prowadzić do obrażeń ciała od lekkiego do średniego stopnia.*

⊕

*UWAGA: Informuje o czynnościach nie powodujących obrażeń ciała, lecz mogących prowadzić do szkód materialnych.* 

**W razie jakichkolwiek pytań lub komentarzy dotyczących tego narzędzia lub innych narzędzi firmy DeWALT, odwiedź stronę www.2helpU.com.**

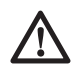

## *OSTRZEŻENIE:*

## *Uważnie przeczytać instrukcję w całości.*

*Nieprzestrzeganie ostrzeżeń i treści instrukcji może prowadzić do poważnych obrażeń ciała.***ZACHOWAĆ NINIEJSZĄ INSTRUKCJĘ**

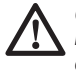

## *OSTRZEŻENIE:*

*Ekspozycja na promieniowanie laserowe. Nie demontować ani nie modyfikować lasera. Wewnątrz nie ma żadnych elementów, które wymagają konserwacji przez użytkownika.*

*W przeciwnym razie może dojść do poważnego uszkodzenia wzroku.*

# *OSTRZEŻENIE:*

◈

*Niebezpieczne promieniowanie. Użycie* 

*elementów sterujących, przeprowadzenie regulacji albo wykonanie procedur innych od opisanych w tej instrukcji może prowadzić do narażenia na niebezpieczne promieniowanie.*

Etykieta na laserze może zawierać następujące symbole.

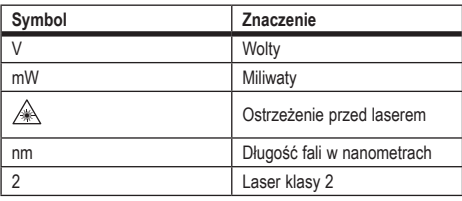

## **Oznaczenia ostrzegawcze**

**Dla wygody i bezpieczeństwa użytkownika na laserze umieszczone zostały następujące oznaczenia.**

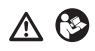

♠

₩

*OSTRZEŻENIE: Aby zmniejszyć ryzyko obrażeń, użytkownik musi przeczytać instrukcję obsługi.*

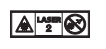

*OSTRZEŻENIE: PROMIENIOWANIE LASEROWE. UNIKAĆ BEZPOŚREDNIEJ EKSPOZYCJI WZROKU. Produkt laserowy klasy 2.*

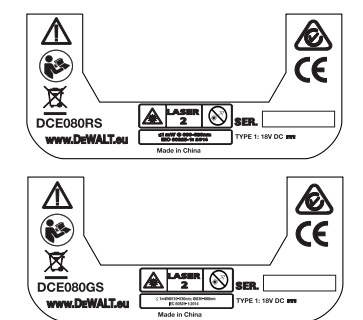

♠

#### **Polski**

- *Jeśli urządzenie będzie używane w sposób niezgodny z przeznaczeniem określonym przez producenta, ochrona oferowana przez produkt może być osłabiona.*
- *Nie używać urządzenia w strefach zagrożonych wybuchem, na przykład w pobliżu palnych cieczy, gazów lub pyłów. To narzędzie może wytworzyć iskry powodujące zapłon pyłów lub oparów.*
- *Nieużywany laser przechowywać w miejscu niedostępnym dla dzieci i innych nieprzeszkolonych osób. Lasery są niebezpieczne w rękach niewprawnego użytkownika.*
- *Serwisowanie narzędzia MUSI wykonywać wykwalifikowany personel serwisu. Czynności serwisowe lub konserwacyjne wykonane przez niewykwalifikowany personel mogą prowadzić do obrażeń ciała. Aby odszukać najbliższy serwis DeWALT, wejdź na stronę www.2helpU.com.*
- *Nie używać przyrządów optycznych, jak teleskop lub teodolit z lunetą, do obserwacji wiązki lasera. W przeciwnym razie może dojść do poważnego uszkodzenia wzroku.*
- *Nie umieszczać lasera w pozycji, która może spowodować, że ktoś celowo lub przypadkowo spojrzy w promień lasera. W przeciwnym razie może dojść do poważnego uszkodzenia wzroku.*
- *Nie umieszczać lasera w pobliżu powierzchni odbijającej światło, która może odbić promień lasera w kierunku oczu jakiejś osoby. W przeciwnym razie może dojść do poważnego uszkodzenia wzroku.*
- *Wyłączać laser, gdy nie jest używany. Pozostawienie włączonego lasera zwiększa ryzyko spojrzenia w promień lasera.*
- *Nie modyfikować lasera w żaden sposób. Modyfikacja narzędzia może prowadzić do niebezpiecznego narażenia na promieniowanie laserowe.*
- *Nie obsługiwać lasera w pobliżu dzieci i nie pozwalać dzieciom obsługiwać lasera. W przeciwnym razie może dojść do poważnego uszkodzenia wzroku.*
- *Nie usuwać etykiet ostrzegawczych ani nie ograniczać ich czytelności. Usunięcie etykiet może spowodować przypadkowe narażenie użytkownika lub innych osób na promieniowanie.*

• *Stawiać laser pewnie na poziomej powierzchni. Jeśli laser się przewróci, może dojść do uszkodzenia lasera lub poważnych obrażeń ciała.*

## **Bezpieczeństwo osobiste**

- *W czasie pracy z użyciem produktu laserowego zachować czujność, patrzeć uważnie i kierować się zdrowym rozsądkiem. Nie używać narzędzia w stanie zmęczenia, pod wpływem narkotyków, alkoholu lub leków. Nawet chwila nieuwagi w czasie obsługi produktu laserowego może doprowadzić do poważnych obrażeń ciała.*
- *Używać odpowiednich środków ochrony osobistej, wliczając ochronę oczu, podczas pracy na budowie.*

## **Użytkowanie i konserwacja narzędzia**

- *Nie wolno używać urządzenia z zepsutym włącznikiem, który nie pozwala na jego włączanie i wyłączanie. Narzędzie, którego pracy nie można kontrolować włącznikiem, jest niebezpieczne i musi zostać naprawione.*
- *Nieużywane produkty laserowe przechowywać poza zasięgiem dzieci i nie dopuszczać osób nieznających narzędzia lub tej instrukcji do posługiwania się produktem laserowym. Produkty laserowe są niebezpieczne w rękach niewprawnego użytkownika.*
- *Używać wyłącznie akcesoriów zalecanych przez producenta do użytku z danym modelem urządzenia. Akcesoria odpowiednie dla jednego narzędzia, mogą być niebezpieczne w połączeniu z innym narzędziem.*

# **Akumulatory/baterie i zasilanie**

Ten laser obrotowy DeWALT można zasilać wszystkimi akumulatorami litowo-jonowymi DeWATL 18 V, ale jego konstrukcja zapewnia największą odporność na uszkodzenia w wyniku upadku podczas korzystania w połączeniu z następującymi akumulatorami: Wszystkie akumulatory litowo-jonowe DeWALT 18 V o pojemności 1,5 Ah i 2 Ah.

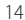

## **Ładowanie akumulatora**

Dostarczony akumulator nie jest całkowicie naładowany. Przed rozpoczęciem korzystania z lasera obrotowego należy użyć ładowarki DeWALT 18 V do naładowania akumulatora.

• *Przeczytać wszystkie instrukcje dotyczące bezpieczeństwa przed rozpoczęciem korzystania z ładowarki.*

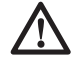

#### *OSTRZEŻENIE:*

*NIE podejmować prób ładowania akumulatora za pomocą ładowarek innych niż podane w tej instrukcji. Ładowarka i akumulator są specjalnie przeznaczone do wspólnej pracy.*

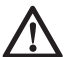

#### *OSTRZEŻENIE:*

*Dokładnie przestrzegać wszystkich instrukcji i ostrzeżeń podanych na akumulatorze i jego opakowaniu oraz dołączonej instrukcji bezpiecznego korzystania z akumulatorów.*

- **11** Wsunąć akumulator w ładowarkę zgodnie z opisem w *instrukcji bezpiecznego korzystania z akumulatorów.*
- 2 Poczekać na całkowite **naładowanie akumulatora.**
- **3** Wysunać akumulator z ładowarki.

**UWAGA:** Zamawiając zamienne akumulatory, proszę podać numer katalogowy i napięcie.

## **Wkładanie akumulatora DeWALT 18 V**

- **1** Umieścić całkowicie naładowany akumulator DeWALT 18 V w taki sposób, aby przycisk zwalniający (rysunek  $(D(1))$ był skierowany od operatora i na prawo.
- $\blacksquare$  Wcisnąć i przytrzymąć przycisk zwalniający (rysunek  $\mathsf{D}(\mathsf{T})$ ) na akumulatorze.
- 3 Wsunąć akumulator do oporu w prowadnicę z boku lasera  $(rvsunek$   $(D(2))$ .
- 4 Zwolnić przycisk na akumulatorze.

## **Wyjmowanie akumulatora**

1 Nacisnąć i przytrzymać przycisk zwalniający na akumulatorze (rysunek  $($ D $($ T $)$ ).

- 2 Wysunąć akumulator z prowadnicy na laserze.
- **3** Zwolnić przycisk na akumulatorze.
- 4 Aby ponownie naładować akumulator, włożyć go w ładowarkę zgodnie z opisem w *instrukcji bezpiecznego korzystania z akumulatorów.*

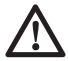

## *OSTRZEŻENIE:*

*Akumulatory mogą wybuchnąć lub ulec rozszczelnieniu, powodując obrażenia ciała lub pożar. Aby ograniczyć to ryzyko, postępuj zgodnie z zaleceniami z instrukcji bezpiecznego korzystania z akumulatorów.*

## **Przechowywanie akumulatorów**

Najlepiej przechowywać produkt w chłodnym i suchym miejscu, z dala od bezpośredniego promieniowania słonecznego oraz od źródeł ciepła i chłodu.

Długi okres przechowywania nie ma negatywnego wpływu na ładowarkę ani akumulatory. W odpowiednich warunkach można je przechowywać 5 lat a nawet dłużej.

## **ZACHOWAĆ INSTRUKCJĘ DO UŻYCIA W PRZYSZŁOŚCI**

## **Instalacja baterii guzikowej**

Bateria guzikowa powinna już być zainstalowana w dolnej części lasera (rysunek  $(0)$ 3), dzięki czemu urządzenie będzie gotowe do nawiązania połączenia Bluetooth® po usunięciu dysku ochronnego baterii. Aby usunąć dysk ochronny baterii z nowego lasera lub wymienić baterię guzikową w przyszłości, postępować zgodnie z poniższą procedurą.

- $\blacksquare$  Ostrożnie obrócić laser spodem do góry.
- 2 Odkręcić pokrywę komory baterii na spodzie lasera oznaczoną napisem **3V CR2430.**
- 3 Unieść i zdjąć pokrywę komory baterii i wyjąć baterię guzikową.
- 4 Jeśli laser jest nowy, usunąć okrągły dysk ochronny baterii, po czym włożyć tę samą baterię guzikową na miejsce.

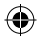

#### **Polski**

5 Jeśli laser nie jest nowy, włożyć nową baterię guzikową 3V CR2430 do komory baterii.

**6** Ostrożnie umieścić pokrywę komory baterii na miejsce i przymocować ją na spodzie lasera za pomocą śrub.

#### **B** Bluetooth

ZNAK SŁOWNY I LOGOTYPY BLUETOOTH® SĄ ZASTRZEŻONYMI ZNAKAMI TOWAROWYMI BLUETOOTH SIG, INC. A DEWALT WYKORZYSTUJE JE NA LICENCJI. APPLE I LOGOTYP APPLE SĄ ZNAKAMI TOWAROWYMI APPLE INC. ZASTRZEŻONYMI W USA I W INNYCH KRAJACH. APP STORE TO ZNAK USŁUGOWY APPLE INC. ZASTRZEŻONY W USA I W INNYCH KRAJACH. GOOGLE PLAY I LOGOTYP GOOGLE PLAY SA ZNAKAMI TOWAROWYMI GOOGLE INC.

## **Wkładanie baterii do pilota**

Włożyć nowe baterie AAA do pilota, aby używać go w połączeniu z laserem.

- **1** Podnieść zatrzask na spodzie pilota, aby otworzyć pokrywe komory baterii (rysunek  $\mathbb{C}(1)$ ).
- **2** Włożyć dwie nowe markowe baterie AAA wysokiej jakości, zwracając uwagę na prawidłowe położenie biegunów - i + wszystkich baterii, zgodnie z oznaczeniami wewnątrz komory baterii (rysunek  $\mathbb{C}(2)$ ).
- **8** Zatrzasnąć pokrywę komory baterii, aby jej blokada się zamknęła (rysunek  $\mathcal{O}(3)$ ).

## **Ładowanie detektora**

Cyfrowy detektor lasera jest zasilany przez akumulator litowojonowy. Aby naładować akumulator.

- 1 Włożyć wtyczkę USB kabla ładowania do gniazda USB (rysunek  $\mathcal{F}(\mathcal{F})$ ).
- 2 Na detektorze ściągnąć pokrywę gniazda micro USB (rysunek  $(E(2))$  w bok.
- **3** Włożyć wtyczke micro USB kabla ładowania do gniazda micro USB detektora (rysunek  $\textcircled{\scriptsize{1}}(3)$ ).
- 4 Poczekać na całkowite naładowanie akumulatora detektora. Dioda LED detektora świeci światłem stałym na czerwono w trakcie ładowania akumulatora  $(r$ ysunek  $(F)(13)$ .

5 Kiedy dioda LED na detektorze zmieni kolor na zielony, odłączyć kabel ładowania.

# **Wskazówki eksploatacyjne**

- *Aby wydłużyć czas pracy na jedno ładowanie akumulatora, wyłączać laser, gdy nie jest używany.*
- *Aby zapewnić dokładność pracy, często sprawdzać kalibrację lasera. Patrz Kalibracja lasera.*
- *Przed rozpoczęciem użytkowania lasera sprawdzić, czy jest on ustawiony na stosunkowo gładkiej i stabilnej powierzchni.*
- *Zawsze zaznaczać środek linii lub punktów wyświetlanych przez laser. Jeśli w różnych momentach będzie zaznaczać się różne części wiązki, spowoduje to wprowadzenie błędów do pomiarów.*
- *Aby zwiększyć zasięg roboczy i dokładność, ustawić laser pośrodku obszaru pracy.*
- *W przypadku podłączania do statywu lub ściany, koniecznie solidnie mocować laser.*
- *Podczas pracy w pomieszczeniach niska prędkość głowicy obrotowej zapewni widocznie jaśniejszą linię, a wyższa prędkość głowicy zapewni wyraźnie pełną linię.*
- *Aby poprawić widoczność wiązki, nosić okulary poprawiające widoczność lasera (rysunek* S*) i/lub używać karty celu lasera (rysunek* R*) w celu ułatwienia odnalezienia wiązki.*
- *Znaczne zmiany temperatury mogą powodować ruch lub przesunięcie konstrukcji budynku, metalowych statywów, sprzętu itp., co może negatywnie wpływać na dokładność. Sprawdzać dokładność często podczas pracy.*
- *Jeśli laser zostanie upuszczony lub silnie uderzony, zlecić kontrolę układu kalibracji w specjalistycznym serwisie przed użyciem lasera.*

# **Włączanie lasera**

۰

- 1 Włożyć całkowicie naładowany akumulator DeWALT 18 V zgodnie z rysunkiem (D.
- $2$  Delikatnie wcisnąć przycisk zasilania  $\circledD$ , aby włączyć laser:
- Kontrolka LED zasilania (rysunek (A3) zaświeci.
- Tryb samopoziomujący włączy się automatycznie i laser przeprowadzi samopoziomowanie. Gdy laser zakończy poziomowanie, wiązka wykona jeden obrót zgodnie ze wskazówkami zegara z prędkością 600 obr./min.
- 30 sekund od ostatniego naciśnięcia przycisku, automatycznie uruchomi się **Tryb HI** (wysokość przyrządu, zapobieganie przesunieciu) i dioda LED HI (rysunek (A)(2)) zaświeci. (Można wyłączyć **Tryb HI**, przytrzymując przycisk **Tryb nachylenia [2]** przez 2 sekundy. Laser wyemituje dwa sygnały dźwiękowe i dioda LED trybu HI zgaśnie. **UWAGA:** kiedy **Tryb HI** jest *wyłączony*, laser nie może wykrywać ruchu po instalacji, dlatego *dokładność nie jest gwarantowana.*)
- **8** Nacisnąć **RPM** (rysunek (A) (B), aby dostosować **predkość obrotową** wiązki lasera, dokonując wyboru między 4 ustawieniami prędkości (150, 300, 600 i 1200 obr./min). UWAGA: Dokładność jest zoptymalizowana dla prędkości 600 obr./min lub niższej.
- **4** Aby zmienić kierunek wiązki lasera w trybie samopoziomującym, nacisnąć U lub (rysunek A) (18 lub  $(19)$ .
- **5** Nacisnąć przycisk trybu skanowania  $\mathbb{F}$  (rysunek  $\mathbb{A}(0)$ ), aby ustawić laser na skanowanie w trybie **kąta** 0°, 15°, 45° lub 90°.
	- **15˚/45˚/90˚** służy do włączania przesunięcia głowicy lasera naprzód i wstecz w celu uzyskania krótkiej i jasnej linii lasera. Ta krótka linia jest znacznie jaśniejsza i lepiej widoczna od linii wyświetlanej, gdy urządzenie pracuje w trybie pełnych obrotów.
	- Kierunek strefy skanowania można regulować za pomocą przycisków strzałek  $\circledcirc$  i  $\circledcirc$  (rysunek  $\circledcirc$  (08 lub  $\circledcirc$ )
- **6** Jeśli wciśnie się przycisk **trybu nachylenia Z** w celu włączenia trybu nachylenia, urządzenie automatycznie uruchomi oś X. Pozwala to na nachylenie lasera w kierunku osi X, zgodnie z oznaczeniem **X** na górze klatki ochronnej.
	- W pewnych sytuacjach korzystne może być nachylenie lasera w osi Y. Kierunek trybu nachylenia można przełączać

tam i z powrotem między osią Y a osią X, naciskając przycisk osi X-Y [...] (rysunek (A) (13)).

- Podczas korzystania z poziomowania w osi X, świecić będzie dioda LED osi X (rysunek (A) (16), a podczas poziomowania w osi Y, świecić będzie dioda osi Y  $(r$ ysunek  $(A)(4)$ .
- 7 Podczas pracy w **trybie nachylenia**, naciskać **[3]** lub  $\Omega$ . aby odchylać głowicę lasera do góry lub w dół (dostosować wysokość wiązki lasera).
	- Każde krótkie naciśniecie **D** lub **Q** zmienia nachylenie o 0,01º (1/16" z odległości 30 stóp lub 1,6 mm z odległości 10 m).
	- Naciśniecie i przytrzymanie  $\circledcirc$  lub  $\circledcirc$  przez czas od 2 sekund do 10 sekund spowoduje zmianę prędkości regulacji nachylenia z 0,01º/s na 0,2º/s.
	- Naciśniecie i przytrzymanie  $\circledcirc$  lub  $\circledcirc$  dłużej niż 10 sekund spowoduje zmianę nachylenia o 0,2º/s.
- 8 Aby wyłączyć laser, nacisnąć i przytrzymać przycisk zasilania  $\circ$  przez 3 sekundy.
- 9 **PRZED użyciem lasera do pierwszego projektu**, przeprowadzić procedurę zgodnie z opisem w *Sprawdzanie kalibracji.*

**UWAGA:** Ponowne naciśnięcie przycisku **trybu nachylenia**  spowoduje powrót lasera do trybu samopoziomowania.

# **Sprawdzanie kalibracji**

Kontrole kalibracji w terenie należy przeprowadzać często. W tym rozdziale znajduje się opis procedury wykonywania prostych kontroli kalibracji lasera obrotowego DeWALT w terenie. Kontrole kalibracji nie oznaczają kalibracji lasera. Oznacza to, że te kontrole nie korygują błędów w zdolności wyznaczania poziomu i pionu przez laser. Zamiast tego, kontrole wskazują, czy laser wyznacza prawidłową linię poziomu i pionu, czy nie. Te kontrole nie mogą zastąpić profesjonalnej kalibracji wykonanej w serwisie DeWALT.

♠

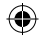

#### **Polski**

### **Kontrola kalibracji poziomu (oś X)**

- **1** Ustawić statyw pewnie na podłodze miedzy dwiema ścianami znajdującymi się w odległości co najmniej 15 m od siebie. Dokładne ustawienie statywu nie jest bardzo istotne.
- 2 Dopilnować jedynie, aby górna powierzchnia statywu była ustawiona mniej więcej poziomo.
	- Laser będzie w stanie wykonać samopoziomowanie, tylko jeśli górna powierzchnia statywu będzie mieścić się w zakresie ± 5˚ od poziomu.
	- Jeśli laser zostanie ustawiony za bardzo odchylony od poziomu, kiedy dojdzie do granicy zakresu poziomowania, wyemituje sygnał dźwiękowy. Nie spowoduje to uszkodzenia lasera, ale laser niewypoziomowany nie będzie działać.
- **3** Przymocować adapter lasera (rysunek G)(1) do lasera. Adapter można przymocować do spodu lasera, do trybu poziomowania, lub do boku lasera, do trybu wyznaczania pionu.
- 4 Umieścić laser wraz z dołączonym adapterem na statywie i wkręcić gwintowane pokrętło na statywie w gwint wewnętrzny na adapterze statywu.
- 5 Ustawić laser wraz ze statywem w taki sposób, aby oś X lasera była skierowana bezpośrednio na jedną ze ścian (rysunek  $\mathbb{O}(1)$ ).
- 6 Włączyć laser i poczekać, aż wykona samopoziomowanie.
- 7 W miejscu wyświetlenia wiązki na lewej ścianie zaznaczyć punkt **A**, a w miejscu wyświetlenia wiązki na prawej ścianie zaznaczyć punkt **B**.
- 8 Obrócić laser o 180°, aby oś X lasera była skierowana bezpośrednio na przeciwległą ścianę (rysunek  $(D(2))$ .
- **9 Poczekać, aż laser wykona samopoziomowanie.**
- q; W miejscu wyświetlenia wiązki na lewej ścianie zaznaczyć punkt **AA**, a w miejscu wyświetlenia wiązki na prawej ścianie zaznaczyć punkt **BB**.
- **TH** Obliczyć **błąd całkowity** za pomocą następującego równania: **Błąd całkowity = (AA-A) - (BB-B)**
- qs Jeśli zmierzony **błąd całkowity** jest większy niż **dopuszczalny błąd** dla odpowiedniej **odległości między ścianami**

z poniższej tabeli, laser należy przekazać do kalibracji w autoryzowanym serwisie.

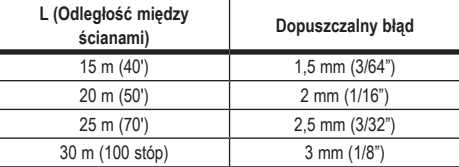

### **Kontrola kalibracji poziomu (oś Y)**

- 1 Ustawić statyw między dwiema ścianami znajdującymi się co najmniej 15 m od siebie. Dokładne ustawienie statywu nie jest bardzo istotne.
- 2 Dopilnować jedynie, aby górna powierzchnia statywu była ustawiona mniej więcej poziomo.
	- Laser będzie w stanie wykonać samopoziomowanie, tylko jeśli górna powierzchnia statywu będzie mieścić się w zakresie ± 5˚ od poziomu.
	- Jeśli laser zostanie ustawiony za bardzo odchylony od poziomu, kiedy dojdzie do granicy zakresu poziomowania, wyemituje sygnał dźwiękowy. Nie spowoduje to uszkodzenia lasera, ale laser niewypoziomowany nie będzie działać.

⊕

- $\boxtimes$  Przymocować adapter lasera (rysunek  $\textcircled{a}(1)$ ) do lasera. Adapter można przymocować do spodu lasera, do trybu poziomowania, lub do boku lasera, do trybu wyznaczania pionu.
- 4 Umieścić laser wraz z dołączonym adapterem na statywie i wkręcić gwintowane pokrętło na statywie w gwint wewnętrzny na adapterze statywu.
- 5 Ustawić laser wraz ze statywem w taki sposób, aby oś Y lasera była skierowana bezpośrednio na jedną ze ścian  $(rysunek$   $(M)(T)$ ).
- 6 Włączyć laser i poczekać, aż wykona samopoziomowanie.
- 7 W miejscu wyświetlenia wiązki lewej ścianie zaznaczyć punkt **A**, a w miejscu wyświetlenia wiązki na prawej ścianie zaznaczyć punkt **B**.

18

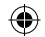

- 8 Obrócić laser o 180°, aby oś Y lasera była skierowana bezpośrednio na przeciwległą ścianę (rysunek M2).
- 9 Poczekać, aż laser wykona samopoziomowanie.
- $f_0$  W miejscu wyświetlenia wiązki na lewej ścianie zaznaczyć punkt **AA**, a w miejscu wyświetlenia wiązki na prawej ścianie zaznaczyć punkt **BB**.
- **T** Obliczyć całkowity błąd za pomocą następującego równania: **Błąd całkowity = (AA-A) - (BB-B)**
- qs Jeśli zmierzony **błąd całkowity** jest większy niż **dopuszczalny błąd** dla odpowiedniej **odległości między ścianami** z poniższej tabeli, laser należy przekazać do kalibracji w autoryzowanym serwisie.

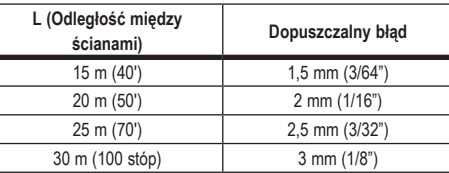

### **Kontrola błędu wyznaczania pionu**

⊕

Przeprowadzić tę kontrolę z wykorzystaniem ściany nie niższej od najwyższej ściany, do mierzenia której używany będzie ten laser obrotowy (rysunek  $(\widehat{N})$ ).

- **1** Korzystając ze standardowego pionu ciężarkowego jako odniesienia, oznaczyć górny i dolny koniec ściany. (Koniecznie umieścić oznaczenie na ścianie, a nie na podłodze lub suficie).
- 2 Ustawić obrotowy laser stabilnie na podłodze w odległości około 1 m (3") od ściany.
- **3** Włączyć laser i skierować punkt lasera na oznaczenie na dole ściany.
- Za pomocą strzałki  $\circledcirc$  lub  $\circledcirc$  na pilocie (rysunek  $\circledcirc$  (c) lub  $\circledcirc$ ), obrócić (przesunąć) punkt do góry.
- 5 Jeśli środek punktu jest wyświetlany nad oznaczeniem na górze ściany, laser jest skalibrowany poprawnie.

# **Korzystanie z lasera**

## **Korzystanie z lasera na statywie**

- 1 Ustawić statyw stabilnie i ustawić go na żądaną wysokość. Sprawdzić, czy statyw jest wyposażony w śrubę gwintowaną 5/8"-11, co zapewni pewne zamocowanie lasera.
- 2 Dopilnować jedynie, aby górna powierzchnia statywu była ustawiona mniej więcej poziomo.
	- Laser bedzie w stanie wykonać samopoziomowanie, tylko jeśli górna powierzchnia statywu będzie mieścić się w zakresie ± 5˚ od poziomu.
	- Jeśli laser zostanie ustawiony za bardzo odchylony od poziomu, kiedy dojdzie do granicy zakresu poziomowania, wyemituje sygnał dźwiękowy. Nie spowoduje to uszkodzenia lasera, ale laser niewypoziomowany nie będzie działać.
- $\bigotimes$  Przymocować adapter statywu (rysunek  $\bigcirc$  (1)) do spodu lasera (rysunek  $\mathbb{G}(2)$ ).
- 4 Umieścić laser wraz z dołączonym adapterem na statywie i wkręcić gwintowane pokrętło na statywie w gwint wewnętrzny na adapterze statywu.
- 5 Włączyć laser i pozwolić mu na wykonanie samopoziomowania w trybie poziomym (rysunek  $(H)(1)$ ).
- 6 Aby korzystać z lasera w trybie wyznaczania pionu, wykonać poniższą procedurę, gdy laser jest nadal włączony:
	- Ostrożnie zdemontować laser ze statywu.
	- Zdemontować adapter statywu (rysunek  $(1)(1)$ ) ze spodu lasera (rysunek  $(1)$ 2) i przymocować go do boku lasera (rysunek  $\odot$ 3).
	- Z laserem w pozycji pionowej, przymocować laser do statywu (rysunek  $(1)(4)$ ). Punkt lasera obróci się na godzinę szóstą.
	- Nacisnąć **RPM**, aby dopilnować, by laser się obrócił.
- 7 Dostosować prędkość obrotową i elementy sterujące zgodnie z potrzebami (rysunek (P)).

#### **Polski**

## **Korzystanie z lasera na podłodze**

Laser można ustawić bezpośrednio na podłodze do wyznaczania poziomu i pionu np. podczas stawiania ścianek szkieletowych.

- **1** Ustawić laser na stosunkowo gładkiej i poziomej powierzchni, gdzie nie zostanie potrącony ani narażony na drgania.
- 2 Umieścić laser w pozycji do wyznaczania poziomu (rysunek  $(H)(1)$
- 3 Włączyć laser i pozwolić mu na wykonanie samopoziomowania w trybie poziomym (rysunek  $(0)$ ).
- 4 Aby użyć lasera do wyznaczania pionu, ostrożnie obrócić go tak, aby jego przyciski znajdowały się na górze (rysunek H2). Punkt lasera obróci się na godzinę szóstą. Nacisnąć **RPM**, aby dopilnować, by laser się obrócił.
- 5 Dostosować prędkość obrotową i elementy sterujące zgodnie z potrzebami (rysunek (P)).

#### **UWAGA:**

⊕

Laser łatwiej przygotować do pracy ze ścianami, gdy prędkość obrotowa jest ustawiona na 0 obr./min i pilot jest używany do dopasowywania lasera do oznaczeń kontrolnych. Pilot umożliwia przygotowanie lasera do pracy przez jedną osobę.

# **Korzystanie z lasera w połączeniu z detek- torem lasera**

#### **Metoda działania detektora**

Niektóre lasery mają dołączony w zestawie cyfrowy detektor lasera DeWALT. Cyfrowy detektor lasera DeWALT pozwala na lokalizację wiązki lasera emitowanej przez laser obrotowy w jasnym oświetleniu lub na dużych odległościach.

- Detektora można używać wewnątrz i na zewnątrz pomieszczeń, gdy widoczność wiązki jest ograniczona.
- Detektor nie jest przeznaczony do pracy z laserami innymi niż obrotowe, ale jest zgodny z większością laserów obrotowych z czerwoną (DCE080RS) i zieloną (DCE080GS) wiązką.
- Detektor można ustawić na wskazywanie lokalizacji wiązki z dokładnością do 2 mm (5/64") lub 1 mm (3/64").

• Detektor emituje sygnały wzrokowe poprzez okienko wyświetlacza (rysunek (F) 6) oraz sygnały dźwiękowe przez głośnik (rysunek (F)(5), wskazując na położenie wiązki lasera.

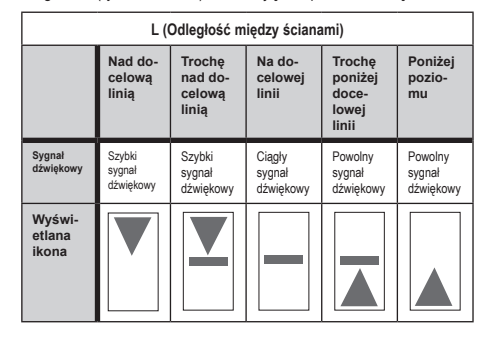

• Cyfrowy detektor lasera DeWALT może być używany w połączeniu z zaciskiem detektora lub bez niego. W przypadku korzystania w połączeniu z detektorem, detektor można umieścić na łacie niwelacyjnej, tyczce, belce lub słupku (rysunek G). Aby podłączyć detektor do zacisku:

♠

- Wcisnąć zatrzask zacisku (rysunek  $\mathbb{G}(3)$ ).
- Wsuwać prowadnice na zacisku (rysunek  $\mathbb{G}(4)$ ) na szynę na tylnej ściance detektora (rysunek (F)(11), aż przycisk (rysunek  $\textcircled{s})$ ) na zacisku zatrzaśnie się w otworze na zatrzask na tylnej ściance detektora (rysunek (F)(12).
- Obracać pokrętło zacisku (rysunek  $\mathcal{F}(\mathfrak{g})$ ) przeciwnie do wskazówek zegara, aby otworzyć szczęki zacisku.
- Umieścić zacisk na łacie (rysunek  $\mathbb{G}(2)$ ), aby detektor był ustawiony na wysokości wymaganej do pracy z użyciem lasera.
- Obracać pokrętło zacisku (rysunek  $\mathbb{G}(6)$ ) zgodnie ze wskazówkami zegara, aby zamocować zacisk na łacie.

#### **Korzystanie z detektora**

1 Przygotować i ustawić obrotowy laser, jakiego zamierza się użyć, zgodnie z instrukcją producenta. Włączyć laser i dopilnować, by obracał się i emitował wiązkę laserową.

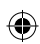

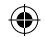

- 2 Nacisnąć raz przycisk zasilania na detektorze, aby go włączyć.
- 3 Na dole okienka wyświetlacza znajduje się ikona głośnika  $(rvsunek$  $(F)(10)$ 
	- Aby zmniejszyć głośność sygnału dźwiękowego, nacisnąć przycisk głośności (rysunek  $(F(4))$ ; oba półkola obok ikony głośnika (rysunek (F) (10) znikną.
	- Aby wyłączyć sygnał dźwiękowy, naciskać przycisk głośności (rysunek  $\mathcal{F}(4)$ ), aż ikona głośnika zniknie z okienka wyświetlacza.
- 4 Na górze okienka wyświetlacza znajduje się ikona **trybu**  dokładności **k** (rysunek  $\textcircled{F}(8)$ ).
	- $\cdot$   $\mathbb E$  oznacza, że detektor bedzie podawał odczyt "na docelowej linii", tylko wtedy, gdy wiązka lasera będzie znajdować się na docelowej linii lub nie więcej niż 1 mm (1/25") pod lub nad nią.
	- Aby zmienić tryb dokładności na **, aby detektor podawał** odczyt "na docelowej linii", tylko wtedy, gdy wiązka lasera będzie znajdować się na docelowej linii lub nie więcej niż 3 mm (1/8") pod lub nad nią, nacisnąć raz przycisk trybu dokładności (rysunek  $(F)(3)$ ). Nastepnie  $\blacktriangleright$  (rysunek  $(F)(9)$ ) pojawi się w okienku wyświetlacza.
- 5 Ustawić tak, aby okienko detektora (rysunek (F) (14) było skierowane w stronę wiązki generowanej przez obrotowy laser (rysunek G). Przesuwać detektor do góry lub w dół w przybliżonym obszarze, w który trafia wiązka, aż do wycentrowania detektora.
- 6 Użyć wycięć do oznaczania (rysunek  $\mathcal{F}(\mathcal{D})$ ) w celu dokładnego oznaczenia położenia wiązki lasera.
- **7** Aby wyłączyć detektor.
	- Na detektorze wcisnąć  $\overline{\mathbb{O}}$  na 3 sekundy.
	- Jeśli w czasie 30 minut wiązka lasera obrotowego nie trafi w okienko wykrywania wiązki detektora lub nie zostaną naciśnięte żadne przyciski detektora, detektor wyłączy się.

## **Zdalne sterowanie laserem**

Można zdalnie sterować laserem w jeden z 3 sposobów:

- **Z odległości do 15 m** do sterowania laserem można używać pilota (rysunek  $(1)(1)$ ). Czujniki podczerwieni utrzymują komunikację między pilotem a laserem.
- **Z odległości do 30 m** można używać aplikacji DeWALT® Tool Connect™ na urządzeniu Bluetooth® do nawiązywania połączenia z laserem (rysunek  $(1)$ 2).
- **Z odległości do 335 m** można sterować laserem przez aplikacie DeWALT® Tool Connect™ na urządzeniu Bluetooth® w celu nawiązywania połączenia z detektorem podłączonym do lasera (rysunek (I)3). Należy nacisnać przycisk detektora  $\left[ \mathbb{P}\right]$  (rysunek  $\left( \mathbb{A}\right)$ ) na laserze w celu podłączenia detektora do lasera.

## **Sterowanie laserem z odległości do 15 m**

Pilot DCE080RS/GS pozwala na sterowanie laserem i regulację jego ustawień z odległości do 15 m. Kontrolka LED na pilocie (rysunek B1) wskazuje, że sygnał jest przesyłany z lasera DCE080RS/GS.

Można używać wszystkich przycisków na klawiaturze pilota do sterowania laserem. Aby całkowicie wyłączyć laser DCE080RS/ GS za pomocą klawiatury pilota, nacisnąć przycisk osi X-Y C (rysunek (B)(5)) oraz przycisk **trybu nachylenia** [2] (rysunek B2) jednocześnie.

Domyślnie laser **nie jest sparowany** z pilotem (laser działa w trybie **publicznym**). Diody LED na laserze i pilocie informują, że oba urządzenia **nie są** sparowane.

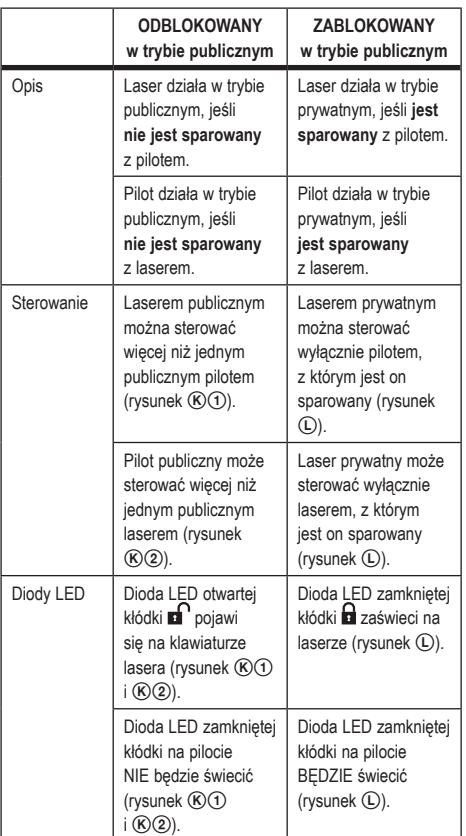

#### **Parowanie lasera z pilotem**

Aby sparować laser z jednym pilotem, jednocześnie nacisnąć i przytrzymać **15˚/45˚/90˚** na klawiaturze lasera i **15˚/45˚/90˚** na pilocie. Diody LED na laserze i pilocie poinformują, że oba urządzenia są sparowane (w trybie prywatnym).

- Laser wyemituje dwa sygnały dźwiękowe i dioda LED zamkniętej kłódki  $\blacksquare$  (rysunek (A)(4) na klawiaturze mignie dwa razy i pozostanie zapalona na zielono, informując, że aktualnie tylko jeden pilot pozwala na sterowanie laserem (rysunek  $\mathbb O$ )
- Dioda LED zamkniętej kłódki na pilocie (rysunek  $(B)$  $(B)$ ) mignie dwa razy i pozostanie zapalona na czerwono.

#### **Jeśli przestanie się używać sparowanego pilota**

Jeśli przestanie się używać pilota sparowanego z laserem (pilot jest w trybie **prywatnym**), pilot automatycznie przestawi się z powrotem w tryb **publiczny**. Korzystanie z pilota do sterowania laserem nie będzie możliwe. Dioda LED zamkniętej kłódki na klawiaturze lasera pozostanie włączona, ale do sterowania laserem będzie można używać wyłącznie klawiatury na laserze.

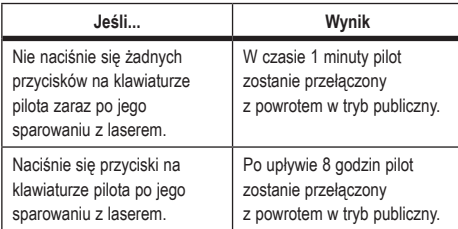

Aby przełączyć pilota z powrotem w tryb **prywatny**, aby ponownie można go było używać do sterowania laserem, nacisnąć i przytrzymać **15˚/45˚/90˚** na klawiaturze pilota.

#### **Jeśli wyłączy się sparowany laser**

Jeśli użyje się klawiatury lasera do wyłączenia lasera sparowanego z pilotem, ponowne włączenie lasera nie spowoduje automatycznego ponownego nawiązania połączenia prywatnego z tym samym pilotem.

Pilot sparowany uprzednio z laserem pozostanie w trybie prywatnym, a dioda LED zamkniętej kłódki nadal będzie się świecić, ale przy pomocy tego pilota nie będzie można sterować żadnym laserem.

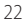

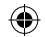

• Laser przestawi się domyślnie w tryb publiczny i będzie nim można sterować dowolnym pilotem, z wyjątkiem pilota, który nadal pracuje w trybie prywatnym.

Aby odblokować pilota i przestawić go z powrotem w tryb publiczny, aby można go było ponownie używać do sterowania dowolnym laserem, nacisnąć i przytrzymać przycisk **RPM** na klawiaturze pilota.

#### **Resetowanie pilota pracującego w trybie prywatnym**

Kiedy pilot pracuje w trybie prywatnym w połączeniu z laserem, konieczne może być jego zresetowanie, aby możliwe było jego ponowne używanie z laserem.

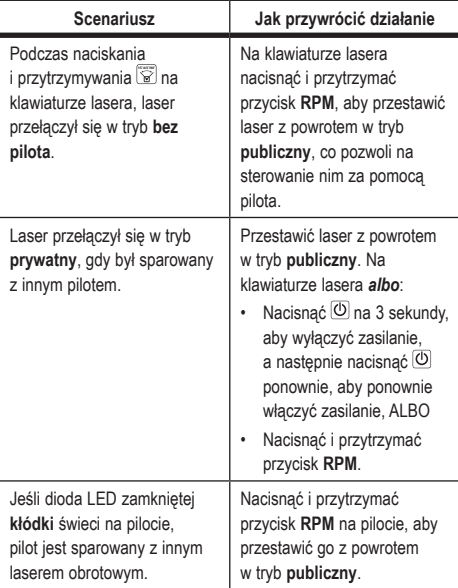

## **Sterowanie laserem z odległości do 30 m**

Można użyć funkcji Bluetooth® do sparowania lasera z aplikacją DeWALT® Tool Connect™ na telefonie komórkowym, a następnie używać telefonu do sterowania laserem (rysunek  $(1)(2)$ ).

- $\Box$  Z serwisu  $\Box$  Google Play  $\Box$  Lub  $\Box$  App Store  $\Box$  pobrać aplikacje DeWALT® Tool Connect™ na telefon komórkowy i otworzyć aplikację.
- $2$  Na klawiaturze lasera nacisnąć  $\overline{O}$ , aby włączyć laser.
- 3 Sparować aplikację DeWALT® Tool Connect™ z laserem przez połączenie Bluetooth® .

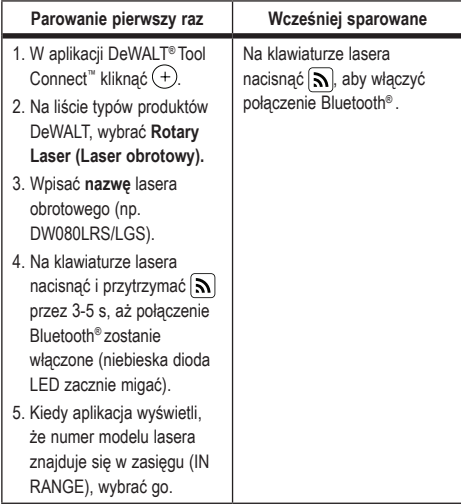

#### **UWAGA:**

Jeśli połączenie Bluetooth® nie włączy się, wymienić akumulator 18 V.

4 W aplikacji DeWALT® Tool Connect™, wybrać laser obrotowy DCE080LRS/LGS

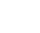

♠

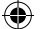

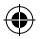

#### **Polski**

- 5 Aplikacja DeWALT® Tool Connect™ wyświetli informacje o laserze na ekranie diagnostyki:
	- Jeśli aktualne ustawienia to jedne z ulubionych ustawień" zapisanych dla lasera, wyświetlona zostanie nazwa tego ustawienia (np. Główna bd. - budowa 1).
	- Jeśli laser zostanie upuszczony, potrącony itp., prześle powiadomienie do aplikacji Tool Connect™, aby poinformować użytkownika.
	- Jeśli funkcja śledzenia jest włączona, aplikacja będzie znać lokalizację lasera i poinformuje użytkownika, jeśli laser zostanie zabrany i znajdzie się poza zasięgiem. (Działanie funkcji śledzenia zapewnia bateria guzikowa).

#### 6 Wybrać **ACTIONS (DZIAŁANIA)**.

- Jeśli korzysta się z więcej niż jednego lasera obrotowego i chce się sprawdzić, który laser jest sparowany z aplikacją, nacisnąć przycisk **identyfikacji** na dole ekranu. Na sparowanym laserze niebieska dioda LED obok  $\left[\mathbf{S}\right]$  będzie migać.
- W razie potrzeby można włączyć lub wyłączyć laser albo usunąć jego sparowanie.
- 7 Wybrać **Rotary Control (Sterowanie obrotami)**, aby zmienić ustawienia lasera obrotowego.
	- Kiedy wybrane jest RPM, wybrać prędkość obrotową (150, 300, 600 lub 1200).
	- Wybrać **iwybrać kąt obrotów** (0, 15, 45, 90 lub 360) oraz kierunek obrotów ([O] lub [O].
	- Wybrać  $\boxtimes$  i wybrać Slope Setting (Ustawienie **nachylenia), Axis Setting (Ustawienie osi)** (X lub Y), **Slope Configuration (Konfiguracja nachylenia)** (% lub stopnie), liczbę stopni lub %.
- **8** Używać telefonu do sterowania laserem.
- 9 Po zakończeniu regulacji ustawień, wyłączyć laser z ekranu **Diagnostic (Diagnostyka)**.

## **Sterowanie laserem z odległości do 335 m**

Można użyć funkcji Bluetooth® do sparowania detektora DW0743DR (czerwony laser) lub DW0743DG (zielony laser) z aplikacją DeWALT® Tool Connect™ na telefonie komórkowym, a następnie używać telefonu do sterowania laserem (rysunek  $(J)(3)$ ).

- 1 Z serwisu  $\left[\rightarrow$  Google Play | Iub  $\left[\stackrel{\leftarrow}{\bullet}$  App Store | pobrać aplikację DeWALT® Tool Connect™ na telefon komórkowy.
- $2$  Na klawiaturze lasera nacisnąć  $\overline{O}$ , aby włączyć laser.
- **3** Sprawdzić, czy niebieska dioda LED obok  $\mathbb{R}$  świeci na klawiaturze lasera. Jeśli niebieska dioda LED już świeci, laser prawdopodobnie już jest sparowany z innym inteligentnym urządzeniem. Konieczne będzie usunięcie sparowania lasera z innym urządzeniem, zanim możliwe będzie jego sparowanie z aplikacją DeWALT® Tool Connect™.
- 4 Sparować aplikację DeWALT® Tool Connect™ z laserem przez połączenie Bluetooth® .

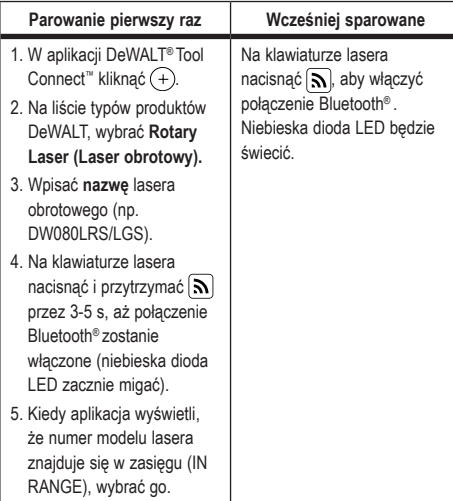

◈

#### **UWAGA:**

Jeśli połączenie Bluetooth® nie włączy się, wymienić akumulator DeWALT 18 V.

⊕

- $\blacksquare$  Na klawiaturze lasera nacisnąć  $\lceil \frac{m}{2} \rceil$  (rysunek  $\lceil \mathcal{A} \rceil$ ), aby włączyć połączenie z detektorem.
- 6 W aplikacji DeWALT® Tool Connect™ nacisnąć **Add a detector (Dodaj detektor).**
- 7 Wpisać **nazwę** detektora i nacisnąć **Connect (Połącz)**.
- **8** Włączyć detektor i nacisnąć  $\bigcap$  aby włączyć połączenie Bluetooth® .
- 9 Aplikacja DeWALT® Tool Connect™ wyświetli informacje o laserze na ekranie **Diagnostics (Diagnostyka)**:
	- Jeśli aktualne ustawienia to jedne z "ulubionych ustawień" zapisanych dla lasera, wyświetlona zostanie nazwa tego ustawienia (np. Główna bd. - budowa 1).
	- Jeśli laser zostanie upuszczony, potrącony itp., prześle powiadomienie do aplikacji Tool Connect™, aby poinformować użytkownika.
	- Jeśli funkcja śledzenia jest włączona, aplikacja będzie znać lokalizacie lasera i poinformuje użytkownika, jeśli laser zostanie zabrany i znajdzie się poza zasięgiem. (Działanie funkcji śledzenia zapewnia bateria guzikowa).

#### **TO** Wybrać **ACTIONS** (DZIAŁANIA).

- Jeśli korzysta się z więcej niż jednego lasera obrotowego i chce się sprawdzić, który laser jest sparowany z aplikacją, nacisnąć przycisk identyfikacji na dole ekranu. Na sparowanym laserze niebieska dioda LED obok  $\widehat{\mathbf{S}}$  bedzie migać.
- W razie potrzeby można włączyć lub wyłączyć laser albo usunąć jego sparowanie.
- **TH** Wybrać Rotary Control (Sterowanie obrotami), aby zmienić ustawienia lasera obrotowego.
	- Kiedy wybrane jest RPM, wybrać predkość obrotowa (150, 300, 600 lub 1200).
	- Wybrać **iwybrać kąt obrotów** (0, 15, 45, 90 lub 360) i kierunek obrotów (® lub 2).
	- Wybrać  $\boxtimes$  i wybrać Slope Setting (Ustawienie nachylenia), Axis Setting (Ustawienie osi) (X lub Y), Slope Configuration (Konfiguracja nachylenia) (% lub stopnie), liczbę stopni lub %.
- **D** Używać telefonu do sterowania laserem.
- **[6]** Po zakończeniu regulacji ustawień, wyłączyć laser z ekranu **Diagnostic (Diagnostyka)**.

#### **Usuwanie sparowania z detektorem z aplikacji**

Aby usunąć sparowanie detektora z aplikacją DeWALT® Tool Connect™ i powrócić do parowania aplikacji z laserem, postępować zgodnie z opisem poniżej.

- 1 W aplikacji DeWALT® Tool Connect™, usunąć sparowanie detektora na ekranie **Diagnostics (Diagnostyka)**.
- 2 Wyłączyć **detektor**.
- $\blacksquare$  Na klawiaturze lasera nacisnąć  $\lbrack \blacksquare \rbrack$  (rysunek  $\mathcal{A}(\mathbb{6})$ ), aby wyłączyć połączenie z detektorem. Po usunięciu sparowania detektora z laserem, laser automatycznie przełączy się na sparowanie z aplikacją DeWALT® Tool Connect™.
- 4 Można następnie upewnić się, czy laser jest sparowany z aplikacją. Na ekranie **ACTIONS (DZIAŁANIA)** wybrać przycisk **Identify (Identyfikacja)** na dole ekranu. Niebieska dioda LED będzie migać na sparowanym laserze.
- 5 Następnie, jeśli chce się usunąć sparowanie lasera z aplikacją DeWALT® Tool Connect™, można zrobić to na ekranie **Actions (Działania)**.

# **Akcesoria**

Zalecane akcesoria przeznaczone do użytku z narzędziem można zakupić w najbliższym serwisie producenta.

## *OSTRZEŻENIE:*

*Ponieważ akcesoria producentów innych niż DeWALT nie zostały przetestowane w połączeniu z tym laserem, ich użycie w połączeniu z laserem może być niebezpieczne. Aby ograniczyć ryzyko obrażeń ciała, używać wyłącznie akcesoriów DeWALT® zalecanych do użytku w połączeniu z tym laserem obrotowym.*

Aby uzyskać pomoc w odszukaniu akcesorium, proszę odwiedzić naszą witrynę internetową www.2helpU.com

## **Wspornik montażowy**

Niektóre zestawy laserów zawierają wspornik montażowy, którego można użyć do przymocowania narzędzia do listwy lub prowadnicy sufitowej, co ułatwia instalację paneli sufitowych z izolacją akustyczną. Postępować zgodnie z opisem poniżej, aby użyć wspornika montażowego.

 *PRZESTROGA:*

*Przed przymocowaniem lasera do listwy ściennej lub kątownika sufitowego, dopilnować, aby listwa lub kątownik były prawidłowo przymocowane.*

- $\blacksquare$  Umieścić laser na podstawie montażowej (rysunek  $(P(5))$ , dopasowując otwór na śrubę 5/8–11 na adapterze statywu (rysunek $\mathbb{G}(1)$ ), przymocowanego do spodu lasera do otworu (rysunek (P)6) w podstawie montażowej.
- 2 Obrócić pokrętło montażowe (rysunek  $(2)$ ), aby przymocować laser.
- $\bullet$  Ustawiając podziałkę na wsporniku (rysunek  $(P(7))$  do siebie, poluzować pokrętło blokujące zacisku (rysunek P 8), aby otworzyć szczęki zacisku.
- 4 Umieścić szczęki zacisku wokół prowadnicy ściennej lub kątownika sufitowego i dokręcić pokrętło blokujące zacisku (rysunek  $(0)$ ), aby zacisnąć szczęki na prowadnicy. Dopilnować, by pokrętło blokujące zacisku było solidnie dokręcone przed przejściem dalej.

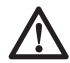

#### *PRZESTROGA:*

*Zawsze używać linki metalowej do podwieszania pod sufitem lub podobnego materiału poza pokrętłem blokującym zacisk, do przymocowania lasera do ściany. Przeprowadzić linkę przez uchwyt lasera. NIE przeprowadzać linki przez ochronną klatkę metalową. Poza tym, w celu dodatkowego zabezpieczenia, do przymocowania wspornika bezpośrednio do ściany można użyć wkrętów. Otwory na wkręty* (rysunek  $($ P $($ 9) *znajdują się na górnej powierzchni wspornika.*

- 5 Użyć pokrętła poziomującego podstawy (rysunek  $(2)$ ) do ustawienia przybliżonego położenia poziomego od ściany.
- 6 Narzędzie można przesuwać do góry i w dół na żądana wysokość roboczą. Podczas podpierania podstawy montażowej poluzować pokrętło blokujące po lewej stronie wspornika (rysunek (P)(1).
- 7 Obracać pokrętłem regulacji po prawej stronie wspornika (rysunek  $(P)(4)$ ) w celu przesuwania lasera do góry i w dół, aby dostosować wysokość. Użyć podziałki pomiarowej (rysunek  $(P(T))$  do wyznaczenia oznaczenia.

**UWAGA:** Pomocne może być włączenie zasilania i obrócenie głowicy obrotowej tak, aby wyświetlała punkt na jednej z podziałek lasera. Karta celu DeWALT jest oznaczona na wysokości 1–1/2" (38 mm), dlatego najłatwiejsze może być ustawienie przesunięcia lasera na 1–1/2" (38 mm) pod prowadnicą/szyną.

**8** Po ustawieniu lasera na żadanej wysokości dokrecić pokretło blokujące (rysunek  $($ P $($ 1), aby utrzymać tę pozycję.

## **Budowlana łata niwelacyjna**

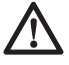

#### *NIEBEZPIECZEŃSTWO:*

*NIGDY nie próbować używać łaty niwelacyjnej podczas burzy ani w pobliżu zwisających przewodów elektrycznych/napowietrznych linii energetycznych. Grozi to śmiercią lub poważnymi obrażeniami ciała.*

Niektóre zestawy laserowe zawierają łatę niwelacyjną. Łata niwelacyjna DeWALT jest wyposażona w podziałki na obu bokach i składa się z teleskopowych odcinków. Sprężynowy przycisk załącza blokadę i utrzymuje różne ustawienia długości łaty. Przednia powierzchni łaty jest wyposażona w podziałkę rozpoczynającą się na dole. Używać jej do pomiaru od poziomu podłoża podczas niwelacji lub poziomowania.

Tylna ścianka łaty jest przeznaczona do pomiaru wysokości stropów, belek itp. Całkowicie wysuwać górną część łaty, aż przycisk zablokuje ją w niższej części. Wysuwać część do jej zablokowania w sasiedniej części lub do chwili, gdy łata dotknie sufitu lub belki. Wysokość odczytuje się w miejscu, gdy ostatnia

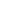

wysuwana część wychodzi z poprzedniej, niższej części (rysunek  $\circledcirc$ 

## **Karta celu**

Niektóre zestawy laserowe zawierają kartę celu lasera, (rysunek R) która ułatwia lokalizację i oznaczanie położenia wiązki lasera. Karta celu poprawia widoczność wiązki lasera przechodzącej przez kartę. Na karcie znajdują się podziałki w systemie imperialnym i metrycznym. Wiązka lasera przechodzi przez czerwone tworzywo sztuczne i odbija się od taśmy odblaskowej po przeciwnej stronie karty. Magnes na górze karty pozwala na mocowanie karty celu do szyny na suficie lub stalowych belek, co pozwala na wyznaczanie pionu i poziomu. Aby uzyskać najlepsze wyniki korzystania z karty celu, logo DeWALT należy ustawić do siebie.

## **Okulary poprawiające widoczność lasera**

Niektóre zestawy laserowe zawierają okulary poprawiające widoczność lasera (rysunek S)).

Te okulary poprawiają widoczność wiązki lasera w warunkach silnego oświetlenia lub z dużej odległości, kiedy laser jest używany w pomieszczeniach. Te okulary nie są wymagane do obsługi lasera.

### *PRZESTROGA:*

*Te okulary nie są atestowanymi okularami ochronnymi i nie należy ich używać podczas obsługi innych narzędzi. Te okulary nie chronią oczu przed wiązką lasera.*

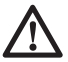

#### *PRZESTROGA:*

*Aby ograniczyć ryzyko poważnych obrażeń ciała, nigdy nie patrzeć bezpośrednio w wiązkę lasera w tych okularach lub bez nich.*

# **Konserwacja**

### **Czyszczenie i przechowywania lasera**

- W pewnych okolicznościach szklana soczewka może ulec zabrudzeniu. Zanieczyszczenia ograniczają jakość wiązki i zasięg roboczy. Soczewkę należy oczyścić bawełnianym wacikiem zwilżonym wodą.
- Elastyczną gumową osłonę można czyścić miękką i niepozostawiającą kłaczków szmatką, np. bawełnianą ściereczka. UŻYWAĆ WYŁACZNIE WODY - NIE UŻYWAĆ środków czyszczących ani rozpuszczalników. Przed rozpoczęciem przechowywania poczekać, aż narzędzie wyschnie.
- Aby utrzymać dokładność pracy, często sprawdzać kalibrację lasera. Patrz *Sprawdzanie kalibracji.*
- Kontrolę kalibracji i inne czynności konserwacyjne lub naprawy można wykonać w serwisie DeWALT. Roczna bezpłatna umowa serwisowa DeWALT obejmuje dwie bezpłatne kontrole kalibracji.
- Nieużywany laser należy przechowywać w dołączonym pudełku na zestaw.
- Nie przechowywać lasera w pudełku na zestaw, jeśli laser jest mokry. Osuszyć zewnętrzne części miękką i suchą ściereczką i pozostawić laser do wyschnięcia.
- Nie przechowywać lasera w temperaturze poniżej -18˚C (0˚F) lub powyżej 41˚C (105˚F).

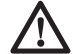

## *OSTRZEŻENIE:*

*Do czyszczenia niemetalowych elementów narzędzia nie używać rozpuszczalników ani agresywnych chemikaliów. Chemikalia mogą osłabić materiał, z którego wykonano wspomniane elementy. Używać tylko szmatki zwilżonej wodą i łagodnego mydła. Nie pozwolić, aby do środka urządzenia dostała się ciecz i nigdy nie zanurzać żadnej części urządzenia w cieczy. NIGDY nie używać sprężonego powietrza do czyszczenia lasera.*

### **Polski**

### **Czyszczenie i przechowywania detektora**

- Brud i tłuszcz można usunąć z zewnętrznych powierzchni detektora ściereczką lub miękką szczoteczką o włosiu nie wykonanym z metalu.
- Cyfrowy detektor lasera DeWALT jest wodoodporny. Jeśli detektor spadnie w błoto, mokry beton lub podobną substancję, po prostu opłukać go wodą z węża. Nie używać wody pod wysokim ciśnieniem (np. z myjki ciśnieniowej).
- Najlepiej przechowywać produkt w chłodnym i suchym miejscu, z dala od bezpośredniego promieniowania słonecznego oraz od źródeł ciepła i chłodu.

# **Rozwiązywanie problemów**

## **Rozwiązywanie problemów dotyczących lasera**

### **Powiadomienie o wysokości przyrządu**

Laser DCE080RS/GS jest wyposażony w funkcję alarmu, która powiadamia operatora, gdy urządzenie zostanie poruszone po zakończeniu samopoziomowania. Laser przestanie się obracać, kontrolka LED na panelu sterowania będzie migać i emitowany będzie sygnał dźwiękowy.

Zresetować laser, aby umożliwić jego dalsze użytkowanie:

- $\blacksquare$  Nacisnąć przycisk zasilania  $\textcircled{1}$  na 3 sekundy, aby wyłączyć laser. Kontrolka LED zasilania zgaśnie.
- 2 Nacisnąć przycisk zasilania  $\overline{\omega}$ , aby z powrotem włączyć laser.

## **Rozwiązywanie problemów dotyczących detektora**

#### **Detektor nie włącza się**

- 1 Dopilnować, aby akumulator litowo-jonowy był całkowicie naładowany.
- 2 Jeśli detektor jest bardzo zimny, poczekać, aż ogrzeje się w ogrzewanym miejscu.
- $\blacksquare$  Nacisnąć raz przycisk zasilania (rysunek $\mathcal{F}(\mathcal{F})$ ) na detektorze, aby go włączyć.
- 4 Jeśli detektor nadal się nie włącza, zanieść go do serwisu DeWALT.

#### **Detektor nie emituje dźwięków**

- **1** Dopilnować, aby detektor był włączony.
- 2 Nacisnać przycisk głośności (rysunek (F) (4). Naciskanie powoduje przełączanie głośności pomiędzy wysokim poziomem, niskim poziomem i wyciszeniem. Dopilnować, aby wyświetlona została ikona głośnika z dwoma półkolami  $(rv$ sunek  $(F)(0)$ .
- 3 Dopilnować, aby laser obrotowy się obracał i emitował wiązkę lasera.
- 4 Jeśli detektor nadal nie emituje dźwięków, zanieść go do serwisu DeWALT.

#### **Detektor emituje dźwięki, ale niczego nie wyświetla**

1 Jeśli detektor jest bardzo zimny, poczekać, aż ogrzeje się w ogrzewanym miejscu.

企

2 Jeśli okienko wyświetlacza LCD nadal nie działa, zanieść detektor do serwisu DeWALT.

# **Serwis i naprawy**

## **Serwis lasera**

*Uwaga: Demontaż lasera powoduje utratę gwarancji na produkt.* Aby zapewnić BEZPIECZEŃSTWO i NIEZAWODNOŚĆ produktu, naprawy, konserwację i regulację należy przeprowadzać w autoryzowanym serwisie. Czynności serwisowe lub konserwacyjne wykonane przez niewykwalifikowany personel mogą prowadzić do ryzyka obrażeń ciała. Aby odszukać najbliższy serwis DeWALT, wejdź na stronę **www.2helpU.com.**

#### **Serwisowanie detektora**

€

Z wyjątkiem baterii, wewnątrz cyfrowego detektora lasera nie ma żadnych części nadających się do wymiany przez użytkownika.

⇔

Nie demontować urządzenia. Nieuprawniona ingerencja w detektor lasera spowoduje unieważnienie gwarancji.

# **Ochrona środowiska**

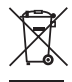

Selektywna zbiórka odpadów. Produktów i akumulatorów oznaczonych tym symbolem nie wolno usuwać ze zwykłymi odpadami z gospodarstw domowych. Produkty i akumulatory zawierają materiały, które można odzyskać

lub poddać recyklingowi, zmniejszając zapotrzebowanie na surowce. Oddawać produkty elektryczne i akumulatory do recyklingu zgodnie z krajowymi przepisami. Więcej informacji dostępne jest na stronie **www.2helpU.com.**

Właściwe postępowanie ze zużytym sprzętem elektrycznym i elektronicznym przyczynia się do uniknięcia szkodliwych dla zdrowia ludzi i środowiska naturalnego skutków, o których mowa w art. 13 ust. 1 pkt 2 ustawy z dnia 11.09.2015 r. o zużytym sprzęcie elektrycznym i elektronicznym, wynikających z obecności w tym sprzęcie niebezpiecznych ubstancji, mieszanin oraz części składowych oraz niewłaściwego składowania i przetwarzania takiego sprzętu, takich jak skażenie środowiska na skutek przedostania się niebezpiecznych substancji do gleby lub wód gruntowych.

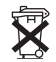

⊕

## **Akumulatory**

Podczas utylizacji baterii pamiętać o ochronie środowiska. Skontaktować się z lokalnymi władzami, aby uzyskać informacje na temat bezpiecznej dla środowiska utylizacji baterii.

# **Dane techniczne lasera**

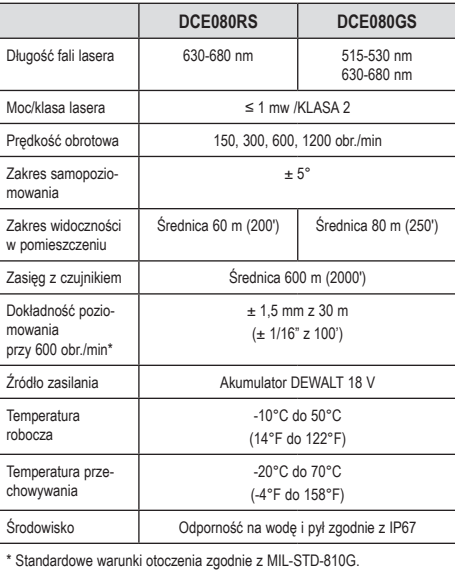

# **Dane techniczne detektora**

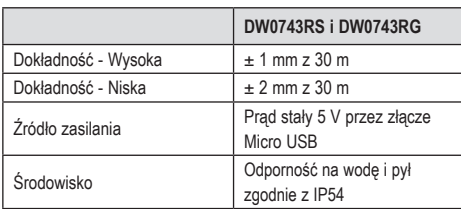

zst00533315 - 01-03-2023

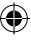

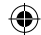

#### **Warunki i Zasady Europejskiej Gwarancji Elektronarzędzi (PT) DEWALT**

Produkty marki DEWALT reprezentują bardzo wysoką jakość, dlatego oferujemy dla nich korzystne warunki gwarancyjne. Niniejsze warunki gwarancji nie pomniejszają praw klienta wynikających z polskich regulacji ustawowych lecz są ich uzupełnieniem. Gwarancja jest ważna na terytorium państw członkowskich Unii Europejskiej oraz Europejskiego Obszaru Wolnego Handlu.

#### **1. JEDEN ROK Gwarancji Profesjonalnych Elektronarzędzi DEWALT**

Jeżeli elektronarzędzie marki DEWALT w ciągu 12 miesięcy od daty zakupu ulegnie uszkodzeniu z powodu wad materiałowych lub wad produkcyjnych DEWALT wymieni bezpłatnie uszkodzone części lub całe elektronarzędzie według własnej oceny (z zastrzeżeniem warunków wymienionych w punktach 2 i 4):

#### **2. Warunki ogólne**

- 2.1 Europejska gwarancja DEWALT (PT) dotyczy użytkowników orginalnych produktów DEWALT, którzy nabyli narzędzie od autoryzowanego dystrybutora marki DEWALT do stosowania w związku z ich działalnością gospodarczą lub zawodową. Europejska gwarancja DEWALT (PT) nie dotyczy osób nabywających produkty DEWALT w celu odsprzedaży lub wynajęcia.
- 2.2 Niniejsza gwarancja jest niezbywalna. Obowiązuje tylko użytkowników oryginalnych produktów DEWALT, nabytych według warunków określonych w punkcie 2.1.
- 2.3 Gwarancja ma zastosowanie do profesjonalnych elektronarzędzi marki DEWALT, z wyłączeniem elektronarzędzi wyraźnie określonych.
- 2.3 Naprawa lub wymiana produktu na podstawie niniejszej gwarancji nie powoduje przedłużenia lub odnowienia okresu gwarancji. Okres gwarancji rozpoczyna się od daty zakupu, a kończy się 12 miesięcy później.
- 2.4 DEWALT zastrzega sobie prawo do odmowy roszczeń wynikających z niniejszej gwarancji, które w opinii upoważnionego przedstawiciela serwisu nie są skutkiem wady materiałowej lub produkcyjnej oraz nie wynikają z warunków europejskiej gwarancji DEWALT (PT).
- 2.5 Koszty transportu pomiędzy użytkownikiem i autoryzowanym punktem serwisowym nie są objęte gwarancją.

#### **3. Produkty nie objęte europejską gwarancją DEWALT PT Gwarancją DEWALT PT nie są objęte.**

- 3.1 Produkty DEWALT, których specyfikacja nie jest przewidziana na rynek europejski, importowanych przez nieautoryzowanego dystrybutora spoza obszaru krajów UE i EFTA.
- 3.2 Akcesoria i osprzęt eksploatacyjny dołączony do urządzenia oraz elementy ulegające naturalnemu zużyciu, np wiertła, brzeszczoty, tarcze ścierne.
- 3.3 Produkty dostarczane do firm wynajmujących w ramach umów o świadczenie usług lub umów B2B są wyłączone i podlegaja gwarancji określonej w szczegółowych warunkach umów dostaw.
- 3.4 Produkty oznaczone logo DEWALT dostarczane przez naszych partnerów, podlegające określonym przez nich warunkom gwarancji. Informacje w dokumentacji. dostarczonej z produktem.
- 3.5 Produkt dostarczany jako część zestawu, który należy dostarczyć jako komplet do naprawy gwarancyjnej, gdzie kod daty produkcji nie jest zgodny z innymi produktami tego zestawu i/lub datą zakupu.
- 3.6. Narzędzia ręczne, odzież robocza, oprzyrządowanie.
- 3.7 Produkty wykorzystywane w produkcji lub procesach produkcyjnych, jeśli nie zaakceptowane w indywidualnym planie DEWALT.

#### **4. Odrzucenie roszczenia gwarancyjnego**

Roszczenie z tytułu niniejszej gwarancji mogą zostać odrzucone, jeżeli:

- 4.1 Autoryzowany serwis DEWALT stwierdzi i racjonalnie uzasadni, że awaria produktu nie jest wynikiem wady materiałowej lub fabrycznej.
- 4.2 Awaria lub uszkodzenia są wynikiem zużycia/ wyeksploatowania w trakcie normalnego użytkowania. Zobacz punkt
- 4.14. Wszystkie produkty podlegają zużyciu podczas użytkowania. Bardzo ważny jest więc odpowiedni dobór do wykonywanych prac.
- 4.3 Jeśli nie można zweryfikować kodu daty i numeru seryjnego.
- 4.4 Jeśli narzędzie przesłane do naprawy nie posiada oryginalnego dowodu zakupu.
- 4.5 Uszkodzenia spowodowane niewłaściwym użytkowaniem, zamoczeniem, uszkodzeniem mechanicznym lub innymi czynnościami niezgodnymi z instrukcją obsługi.
- 4.6 Uszkodzenia spowodowane przez stosowanie nieodpowiednich akcesoriów lub oprzyrządowania nieokreślonych w instrukcji obsługi.
- 4.7 Urządzenie zostało przerabiane lub zmodyfikowane względem oryginału.
- 4.8 Urządzenie było naprawiane przez osoby przypadkowe lub serwis nieautoryzowany oraz jeśli użyte do naprawy części zamianne nie są oryginalne.
- 4.9 Produkt został przeciążony lub dalej użytkowany po wykryciu częściowej awarii
- 4.10 Stosowano w warunkach odbiegających od normy, w tym wnikaniu do wewnątrz nadmiernych pyłów i innych materiałów.
- 4.11 W wyniku braku konserwacji lub naprawy części podlegających naturalnemu zużyciu.
- 4.12 Produkt jest niekompletny lub wyposażony w nieoryginalne oprzyrządowanie
- 4.13 Defekt produktu spowodowany nieodpowiednim dopasowaniem, nieprawidlowej regulacji lub montażu wykonanego przez użytkownika, które są opisane w instrukcji. Wszystkie produkty są kontrolowane i sprawdzane w trakcie produkcji. Wszelkie uszkodzenia lub zidentyfikowane nieprawidłowości powinny być zgłoszone bezpośrednio do sprzedawcy.
- 4.14 Ze względu na zużycie lub uszkodzenie części ulegającej naturalnemu zużyciu podczas normalnego użytkowania. Poniżej element objęte, ale nie ograniczone tym warunkiem

#### **Typowe podzespoły**

- Szczotki weglowe Przewody
- Obudowy Uchwyty
- Kołnierze Uchwyty brzeszczotów
	- Uszczelki O-Ringi
- Oleje, smary

#### **Specjalistyczne podzespoły produktów**

• Zestawy serwisowe

#### **Narzędzia łączące**

- O-Ringi Szyny napędowe
- Sprężyny Ograniczniki

#### **Młotowiertarki**

- Pobijaki Cylindry
- Uchwyty narzędziowe Zapadki

#### **Impact Tools**

- Zabieraki Uchwyty
- Kowadło

#### **5. Roszczenie gwarancyjne**

- 5.1 W celu złożenia reklamacji należy skonataktować się ze sprzedawcą, lub najbliższym autoryzowanym serwisem DEWALT, który można znaleźć na www.2helpU.com.
- 5.2 Kompletne narzędzie DEWALT wraz z oryginalnym dowodem zakupu należy dostarczyć do sprzedawcy lub autoryzowanego serwisu.
- 5.3 Autoryzowany serwis DEWALT po oględzinach potwierdzi możliwość wykonania naprawy gwarancyjnej lub ją odrzuci.
- 5.4 W przypadku gdy w takcie naprawy gwarancyjnej zajdzie konieczność wymiany podzespołów nie objętych gwarancją, serwis ma prawo dostarczyć kosztorys dotyczący naprawy lub wymienionych części zamiennych.
- 5.5 Bark przawidlowego utrzymania i konserwacji produktu może skutkować odrzuceniem przyszłych roszczeń.
- 5.6 Po zakończeniu naprzawy product zostanie zwrócony do miejsca, z którego został dostarczony w ramach niniejszej gwarancji

#### **6. Nieprawidłowe roszczenia gwarancyjne**

- 6.1 DEWALT zastrzega sobie prawo do odmowy jakichkolwiek roszczeń wynikających z niniejszej gwarancji, które w opinii autoryzowanego dystrybutora nie są zgodne z warunkami Europejskiej Gwarancji DEWALT.
- 6.2 Jeżeli roszczenie gwarancji jest odrzucone przez autoryzowany punkt serwisowy DEWALT, powody odmowy zostaną przekazane wraz z wyceną naprawy narzędzia. Jeżeli roszczący odmówił opłaty za wykonanie naprawy, narzędzie może być zwrócone jako niesprawne/wadliwe.

#### **7. Zmiany Warunków i Zasad**

- 7.1 DEWALT zastrzega sobie prawo do zmian i korekt swojej polityki gwarancyjnej, terminów i kwalifikowania produktów bez uprzedzenia jeśli uzna konieczne zmiany za właściwe.
- 7.2 Aktualne zasady i warunki Europejskiej Gwarancji Elektronarzędzi DEWALT są dostepne na www.2helpU.com, u lokalnego sprzedawcy DEWALT lub w lokalnym biurze marki DEWALT.
- 7.3 Gwarancja nie wyłącza, nie ogranicza ani nie zawiesza uprawnień kupującego wynikających z przepisów o rękojmi za wady rzeczy sprzedanej.

#### **Gwarant: Stanley Black & Decker Polska Sp. z o.o ul. Prosta 68, 00-838 Warszawa.**

#### **Wszystkie reklamacje gwarancyjne rozpatrywane są przez: Centralny Serwis Gwarancyjny ERPATECH**

**ul. Bakaliowa 26, 05-080 Mościska (22) 431-05-05; serwis@erpatech.pl**

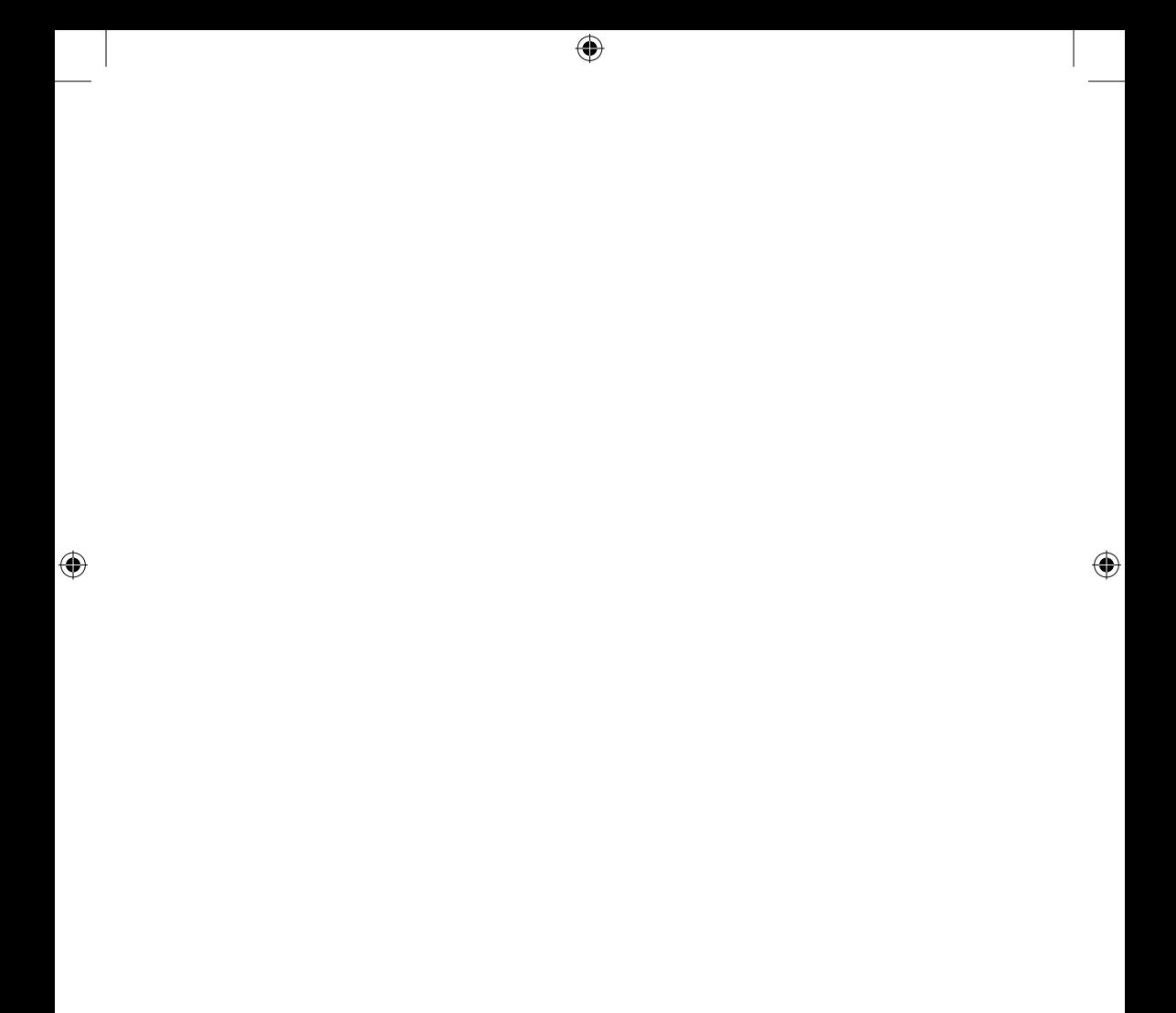

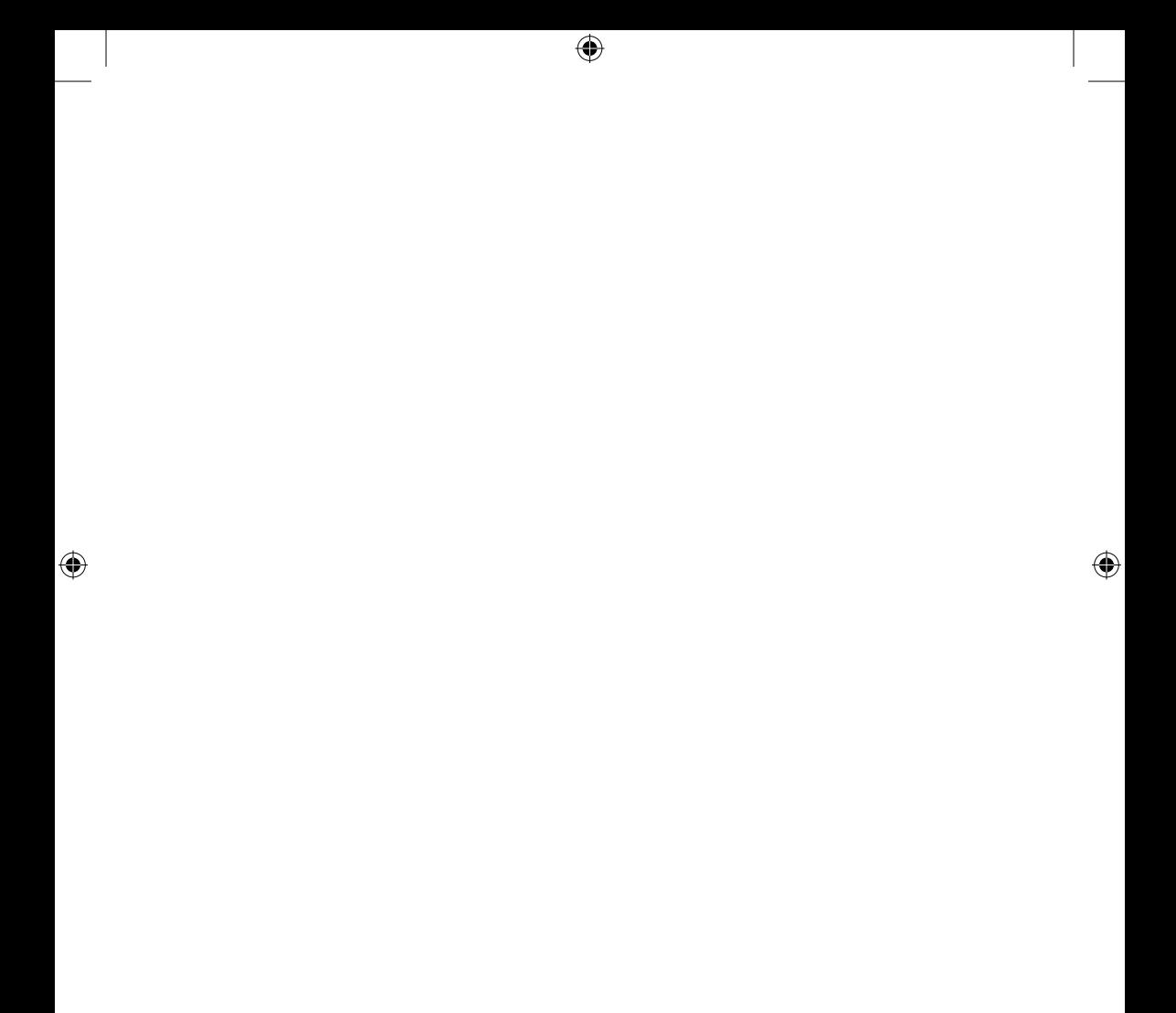

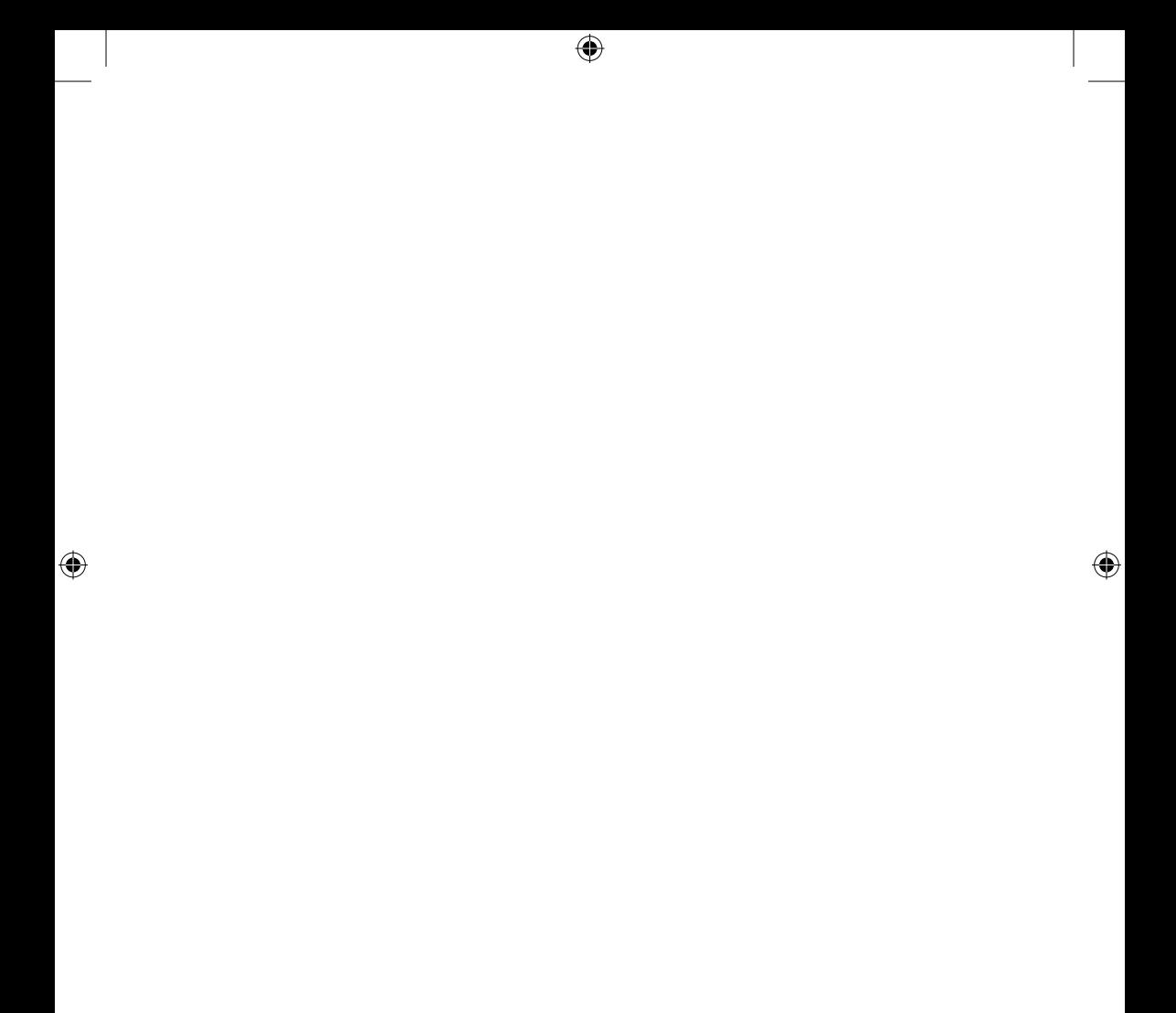

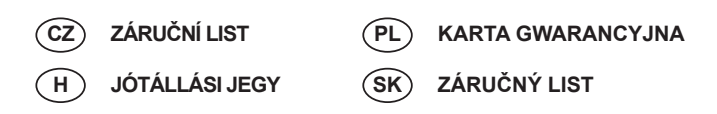

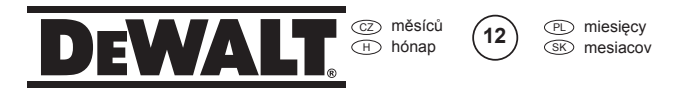

 $\bigoplus$ 

 $\bigoplus$ 

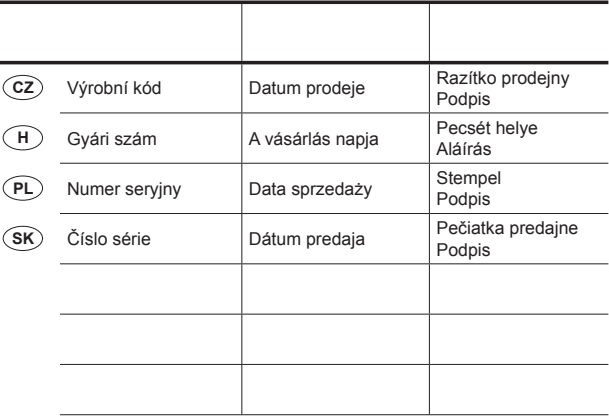

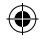

#### CZ Adresy servisu Band Servis Klášterského 2 CZ-140 00 Praha 4 Tel.: 00420 244 403 247 Fax: 00420 241 770 167 Band Servis K Pasekám 4440 CZ-76001 Zlín Tel.: 00420 577 008 550,1 Fax: 00420 577 008 559 http://www.bandservis.cz

 $\overline{P}$   $\overline{S}$   $\overline{S}$   $\overline{$ Centralny Serwis Gwarancyjny Adresa servisu ERPATECH ul. Bakaliowa 26 05-080 Mościska Tel.: (22) 431-05-05 serwis@erpatech.pl

Band Servis Paulínska ul. 22 SK-91701 Trnava Tel.: 00421 335 511 063 Fax: 00421 335 512 624

## FIXIT Hungary Kft. H

3526 Miskolc Zsolcai kapu 9-11. / 49 RMA system: http://rma.fixit-service.com E-mail: dewalt@hu.fixit-service.com Tel: +36 46 500 385

## Dokumentace záruční opravy CZ

A garanciális javitás dokumentálása H

- P $\supset$  Przebieg napraw gwarancyjnych
	- Záznamy o záručných opravách SK

◈

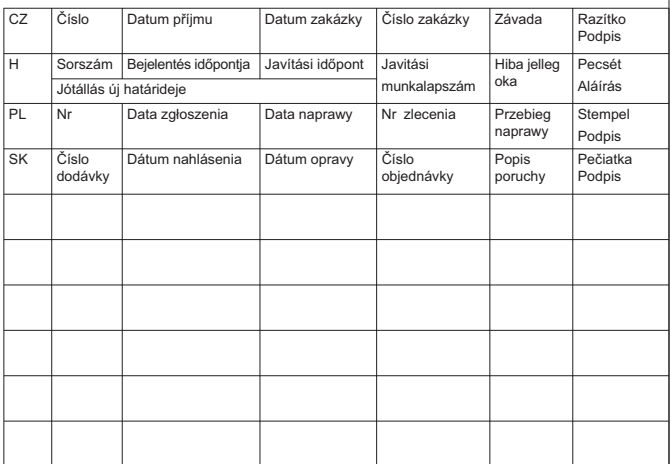

⊕